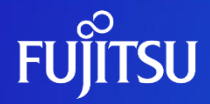

# **Oracle Solaris IPCパラメーター 設定ガイド**

2024年 4月

第1.7版

富士通株式会社

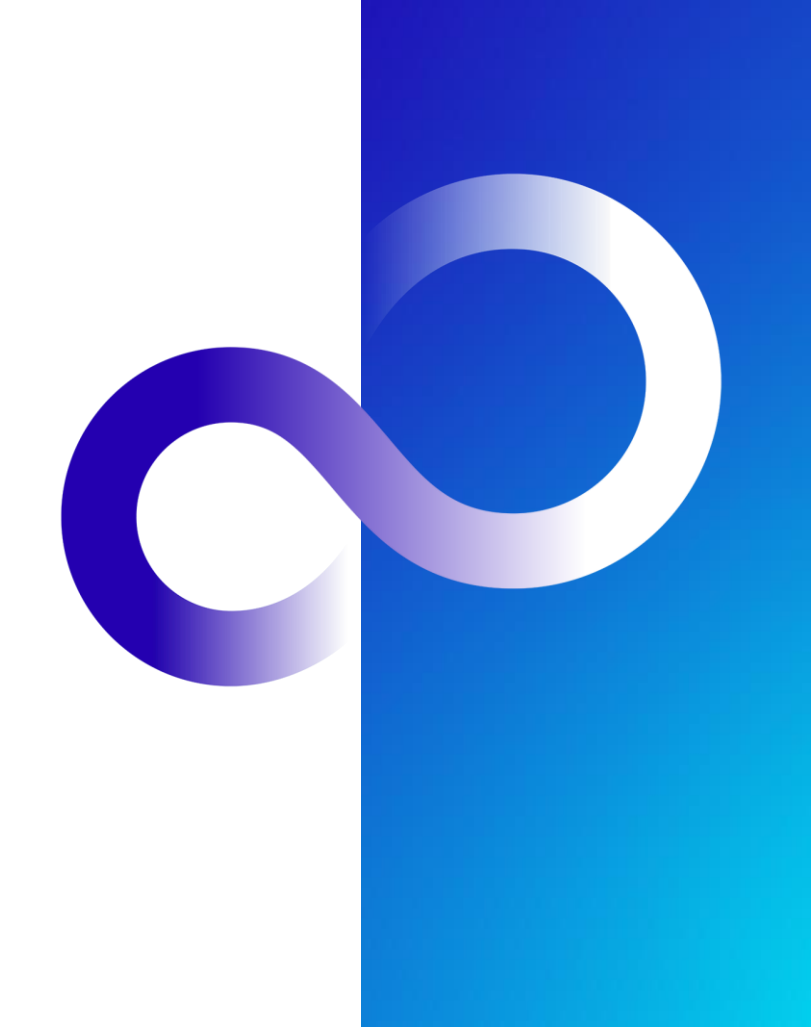

0 © 2012-2024 Fujitsu Limited

### **はじめに**

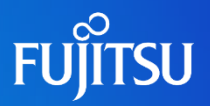

### 内容

- 本書は、Oracle Solaris 10およびOracle Solaris 11におけるIPC (Inter Process Communication) パラメーターの設定に関する情報を記載しています。
	- Solaris 10, Solaris 11のIPCパラメーター設定方法やSolaris 9以前の設定との違い
	- 複数の製品を組み合わせた時の、IPCパラメーターの設定指針
	- OS稼働中に動的にパラメーターを変更する方法

### 目的

- Oracle Solarisの資源管理について理解し、正しくIPCパラメーター設計を実施する。
- ◼ 対象読者
	- Oracle Solarisの基礎知識を有している方。

### ◼ 留意事項

- Oracle Solaris は Solarisと表記する場合があります。
- 本資料は、Oracle Solaris 11.3に基づいています。
- ミドルウェア導入の際は各製品マニュアルに記載のIPC関連の項目も合わせて参照 してください。
- ◼ Oracle Solaris 11 に関する最新情報は、Oracle社のマニュアルをご参照ください。
	- Oracle Solaris 11 Documentation

<http://www.oracle.com/technetwork/documentation/solaris-11-192991.html>

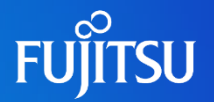

### **agenda**

1.Oracle Solarisの資源管理 2. IPCパラメーター設定 3. IPCパラメーターの見積り 4.運用時のパラメーター変更 5.参考情報 6.付録(IPCパラメーター見積り例) 7.付録(IPCパラメーター見積り時の留意事項) 8.付録(Oracle Solarisゾーン環境のIPCパラメーター)

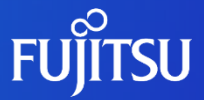

# **1. Oracle Solaris の資源管理**

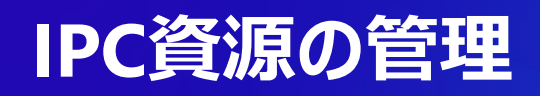

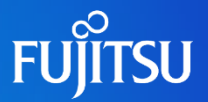

#### ■ IPC (Inter Process Communication)とは

IPCは「プロセス間通信」の意味であり、プロセスが仮想アドレス空間を介して、他のプロセスと情報の共有 や、情報の受け渡しを行う仕組みです。IPCはプロセス間通信を行うための仕組みとして、Solarisでは共有メ モリ(shared memory)、セマフォ(semaphore)、メッセージキュー(message queue)の3種類の資源があり ます。これら3種類の資源を制御するものがIPCパラメーターです。

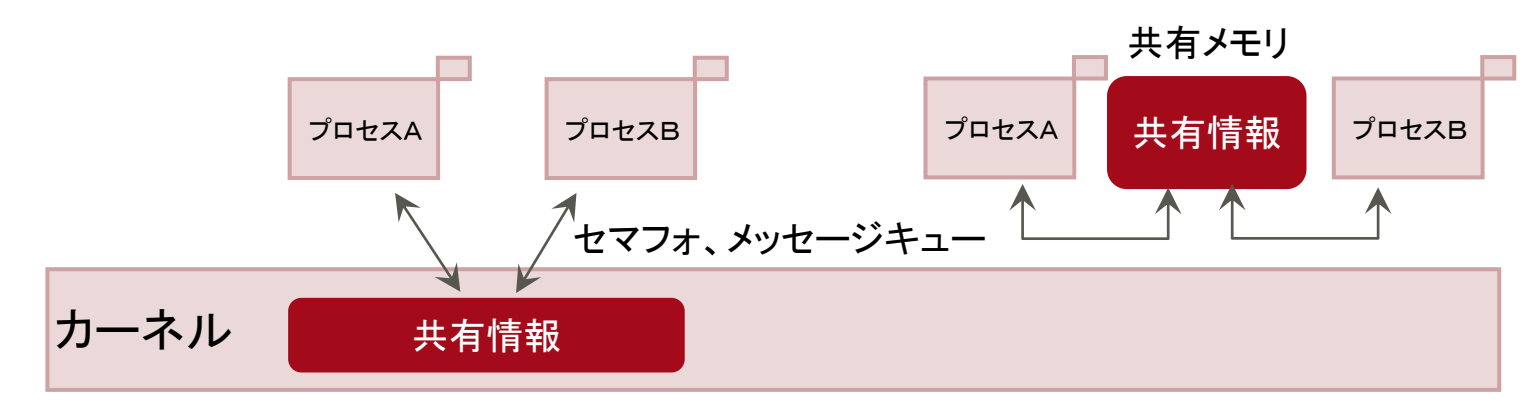

#### 《プロセス間の情報共有》

#### 設定の必要性

Solaris OSではデフォルトでIPC資源の値が定義されていますが、導入するミドルウェアやアプリケー ションには、正常動作に必要となるIPC資源の値が決められているため、OSデフォルト値では不足す る場合があります。そのため、事前にミドルウェアやアプリケーションが必要とするIPC資源の設定値を 見積もり、設定する必要があります。

## **Oracle SolarisのIPCパラメーター設定**

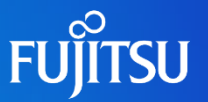

#### ■ Solaris 10 以降、IPCの制御は資源制御パラメーターとして設定します

IPCパラメーターはOracle Solaris 上で実行されるプロセスのIPCを制御するパラメーターです。 IPCパラメーターは、従来、システムパラメーター(/etc/systemファイル)の中で設定されていましたが、Solaris 10 以降は、資源制御パラメーター(/etc/projectファイル)の中で設定が可能となりました。

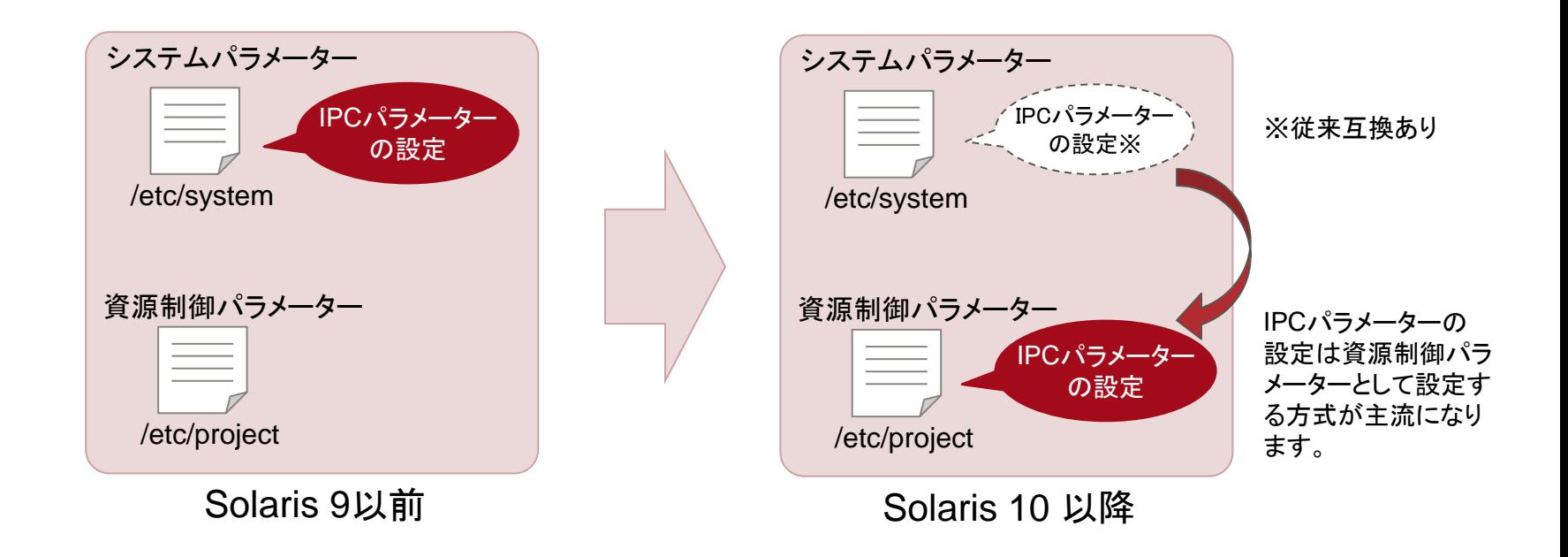

・資源制御は/etc/project ファイルへ「資源制御パラメーター」を追加することで実施します ・Solaris 10以降、資源制御パラメーターにIPC資源に関するパラメーターが含まれます

### **Oracle Solarisの資源制御**

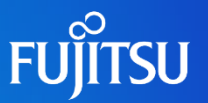

#### 資源制御はプロジェクト、タスクの管理下で実行されます

OS上で実行されるプロセスは、全て「プロジェクト」、「タスク」という識別子の下で管理されています。起動時の デーモンやユーザのプロセスは、必ずある 「プロジェクト」に属し、実行されるプロセスは「タスク」 でグループ化さ れています。管理者はこれらのプロジェクト、タスク、プロセスの各々の階層で資源制御を実施することができます。

#### 《プロジェクトとタスクのツリー構造》

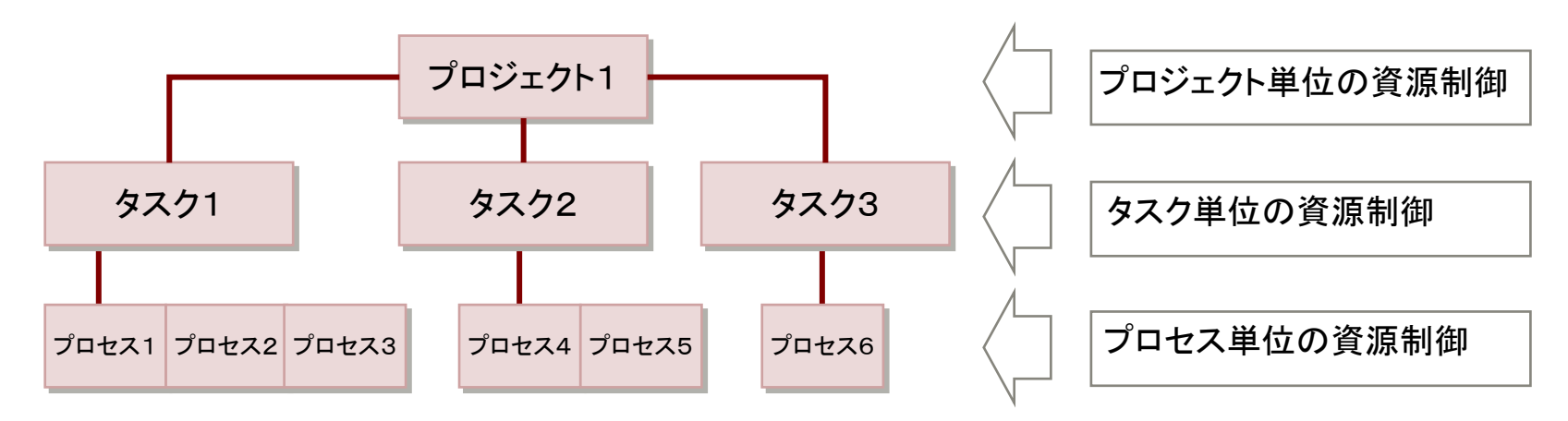

・プロジェクトやタスクなど上位の階層で設定される資源制御パラメーターは、その配下のプロ セスに対して有効になります。(例:プロジェクト1に設定したパラメーターは全てのプロセスに 影響します。)

# **プロジェクトの種類**

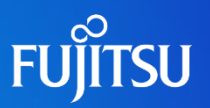

### ■ プロジェクトには複数の種類があります

プロジェクトには下記の種類があり、OS上で実行されるプロセスは全て何れかのプロジェクトに属しています。

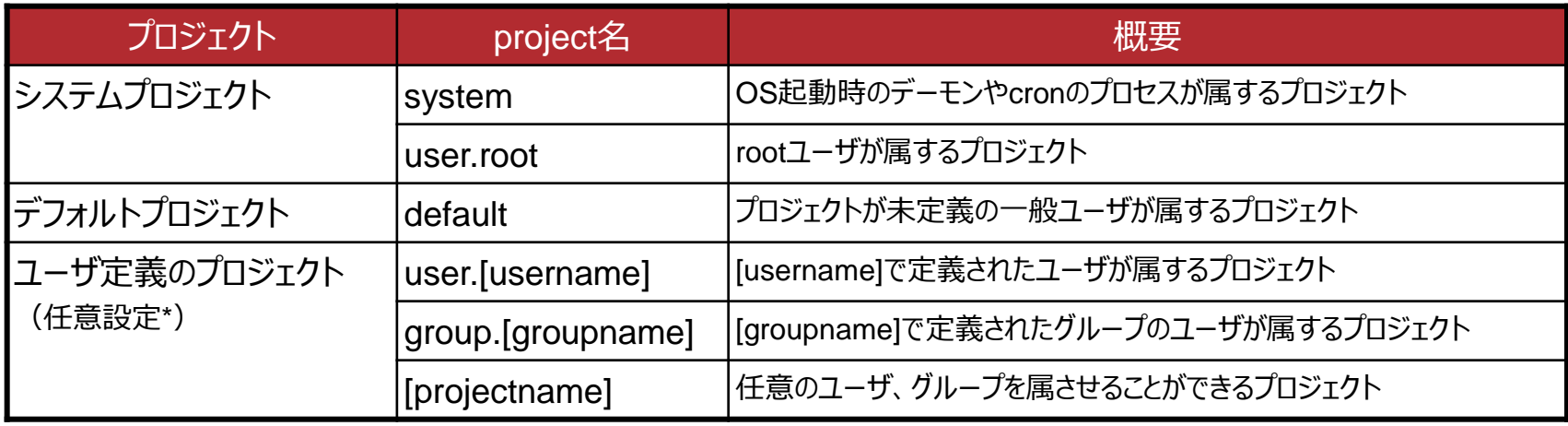

[username][groupname]は/etc/passwd,/etc/groupで定義されている名前

(\*)インストールする製品によっては、製品が指定するproject名でプロジェクトを定義する必要があります。そのため、任意 にproject名を定義する際は重複しない名前をつける必要があります。

#### 各ユーザが所属するプロジェクトは下記の順に優先して判定されます

- 1.ユーザ拡張データベース(/etc/user\_attr)で指定したプロジェクト
- 2. user.[username]プロジェクト
- 3.group.[groupname]プロジェクト
- 4.default プロジェクト

### **Oracle Solarisで制御可能な資源パラメーター一覧 1/2**

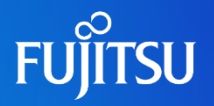

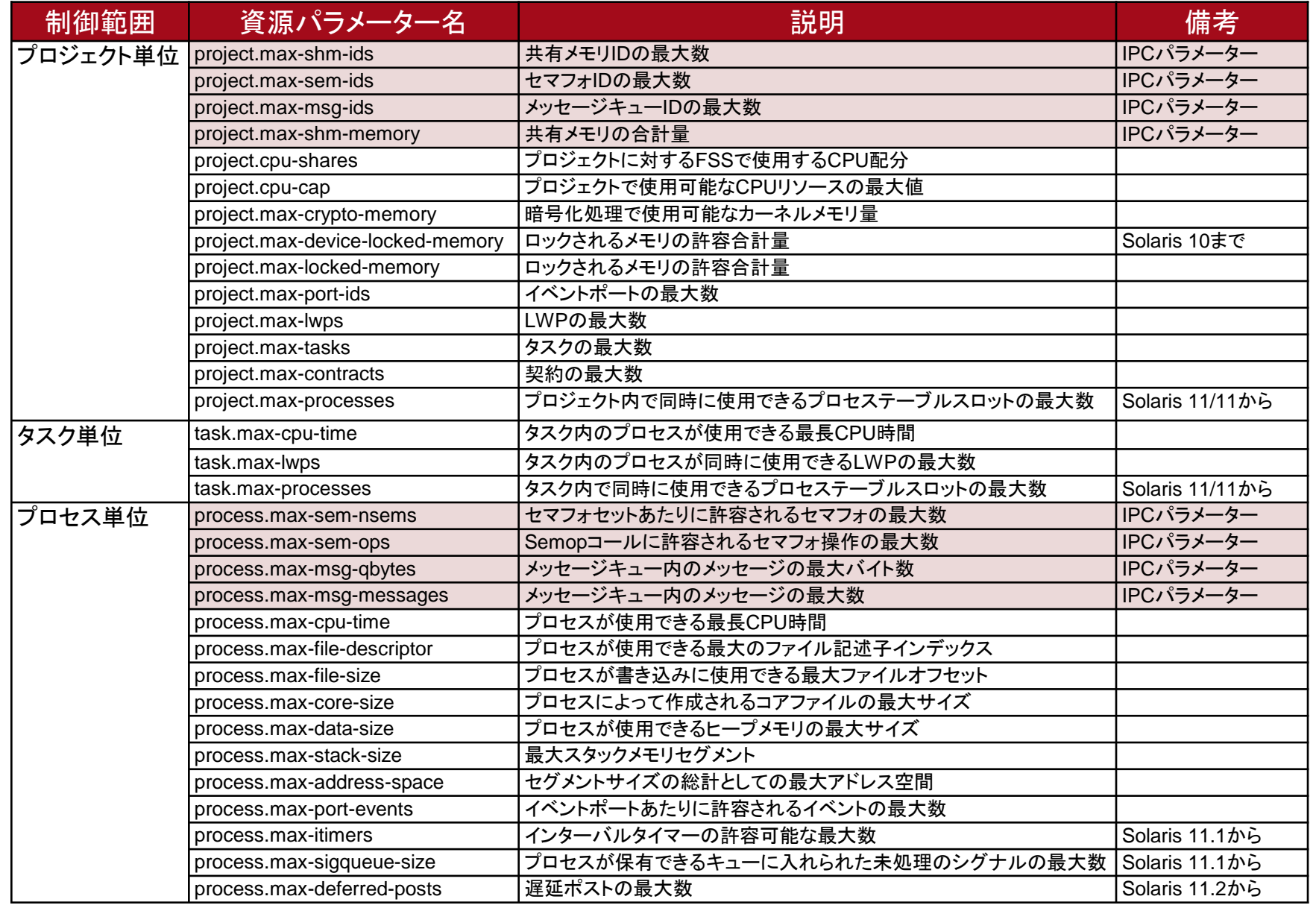

### **Oracle Solarisで制御可能な資源パラメーター一覧 2/2**

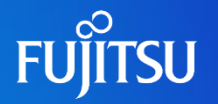

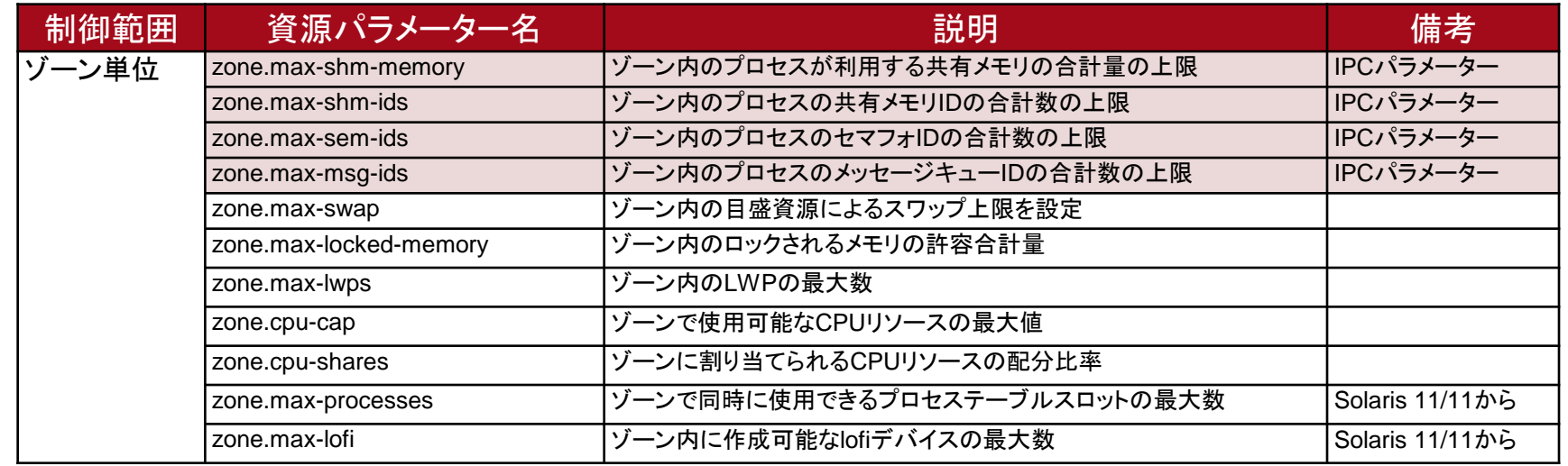

・Solaris ゾーン単位の資源パラメーターのうち、「zone.max~」パラメーターはzone内のプ ロセスが使用する資源の合計値を制限したいときに設定します。 ・Solaris ゾーン内のミドルウェア用のIPCパラメーターの設定は、ゾーン内のプロジェクト単 位(またはプロセス単位)のIPCパラメーターを使用する必要があります。

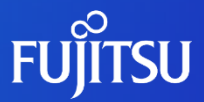

# **2.IPCパラメーター設定**

# **Oracle Solaris環境でのIPCパラメーターの設定 1/7 FUJITSU**

### ■ IPC資源の設定方法の変更

Oracle Solaris 10およびOracle Solaris 11のIPCパラメーターの設定方法は、従来の /etc/system に記載する方法に加えて、/etc/project ファイルに記載する方法があります。

#### 《Oracle Solaris のバージョンによるIPCパラメーター設定方法》

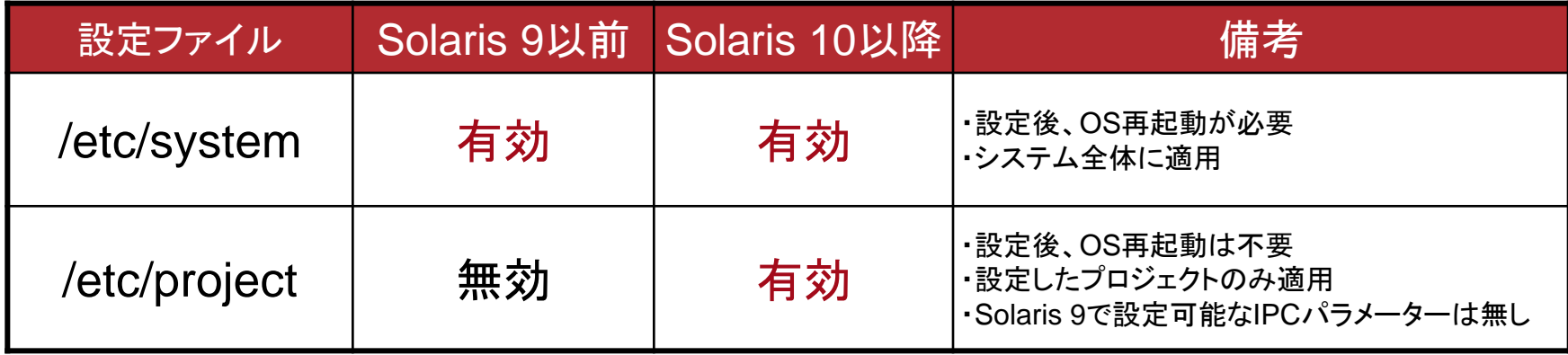

Oracle Solaris ゾーン環境のIPC設定

Oracle Solaris ゾーン環境では、/etc/systemファイルが存在しません。 Oracle Solaris ゾーン環境におけるIPCパラメーターの設定は/etc/project のみです。

# **Oracle Solaris環境でのIPCパラメーターの設定 2/7 FUJITSU**

### /etc/systemの動作

OS起動時にカーネルパラメーターに設定され、OS上で実行されるプロセスは全て同じ設定値になり ます。

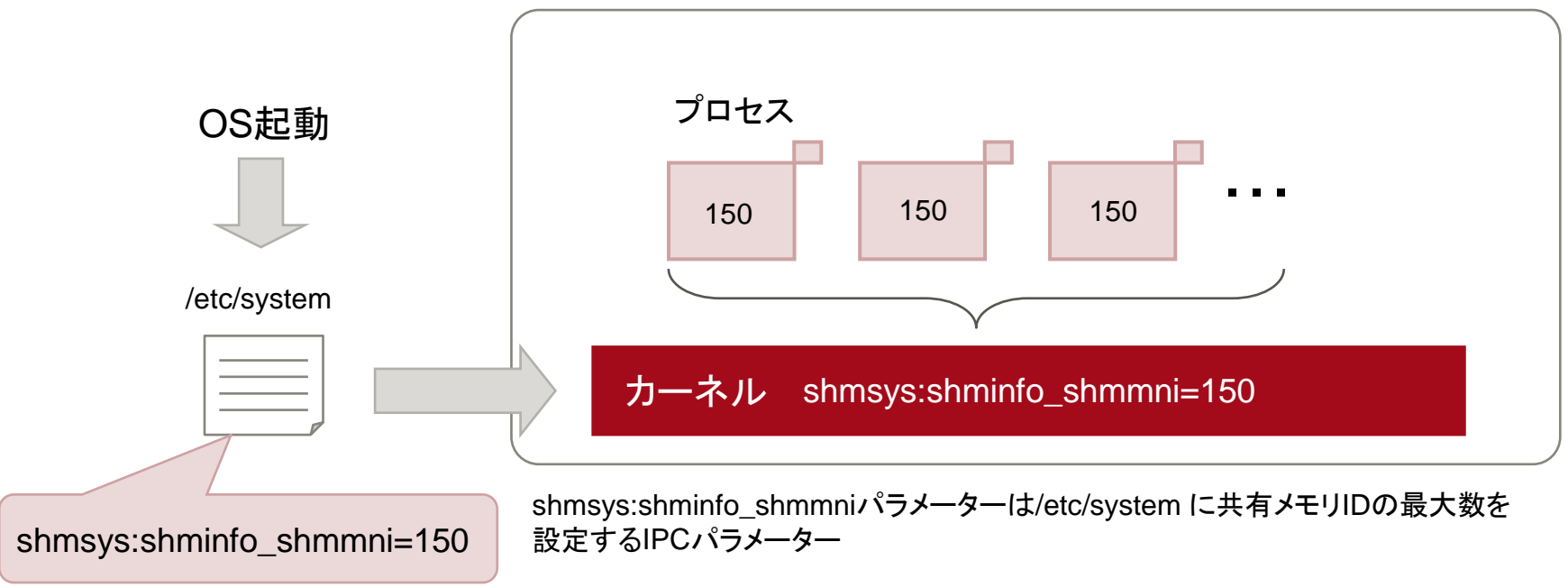

/etc/system による設定の特長

パラメーター変更時にはOSの再起動が必要となります。

# **Oracle Solaris環境でのIPCパラメーターの設定 3/7 FUJITSU**

### ■ /etc/projectの動作

プロジェクト毎にパラメーター値が設定されるので、プロセスの設定値はプロジェクト毎に異なります。

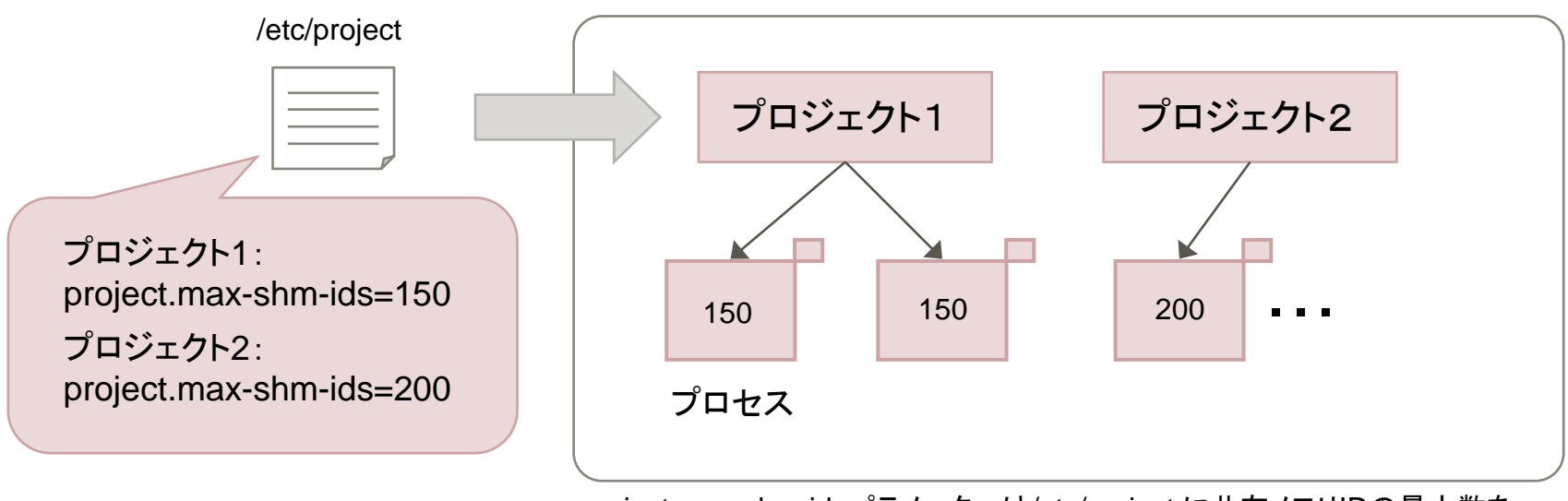

project.max-shm-idsパラメーターは/etc/project に共有メモリIDの最大数を 設定するIPCパラメーター

#### /etc/project による設定の特長

IPCパラメーター値の設定変更後、OSを再起動(リブート)せずに有効化が可能です。また、 IPC資源はプロジェクト単位に設定します。

# **Oracle Solaris環境でのIPCパラメーターの設定 4/7 FUJITSU**

◼ /etc/system と /etc/project 混在時の考え方

#### 1) プロジェクト(/etc/project)、カーネルパラメーター(/etc/system)両方に設定値がある場合

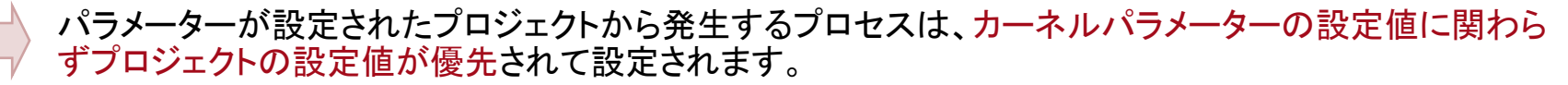

パラメーターが設定されていないプロジェクトから発生するプロセスは、カーネルパラメーターの設定値 が有効になります。但し、Solarisデフォルト値より小さい場合は、Solarisデフォルト値が設定されます。

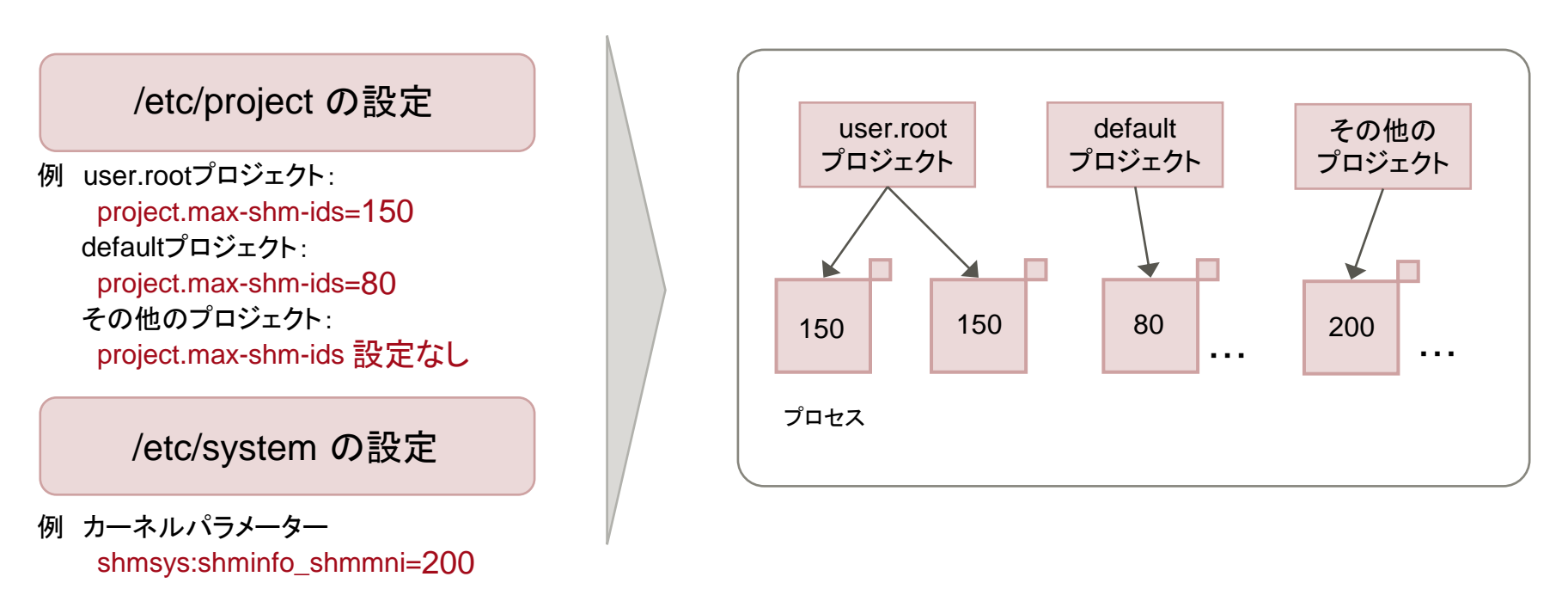

(\*)project.max-shm-ids と shmsys:shminfo\_shmmniは共有メモリIDの最大数を設定するIPCパラメーター。 Solarisデフォルト値は128。

# **Oracle Solaris環境でのIPCパラメーターの設定 5/7 FUJITSU**

#### 2) カーネルパラメーター(/etc/system)にのみ設定値がある場合

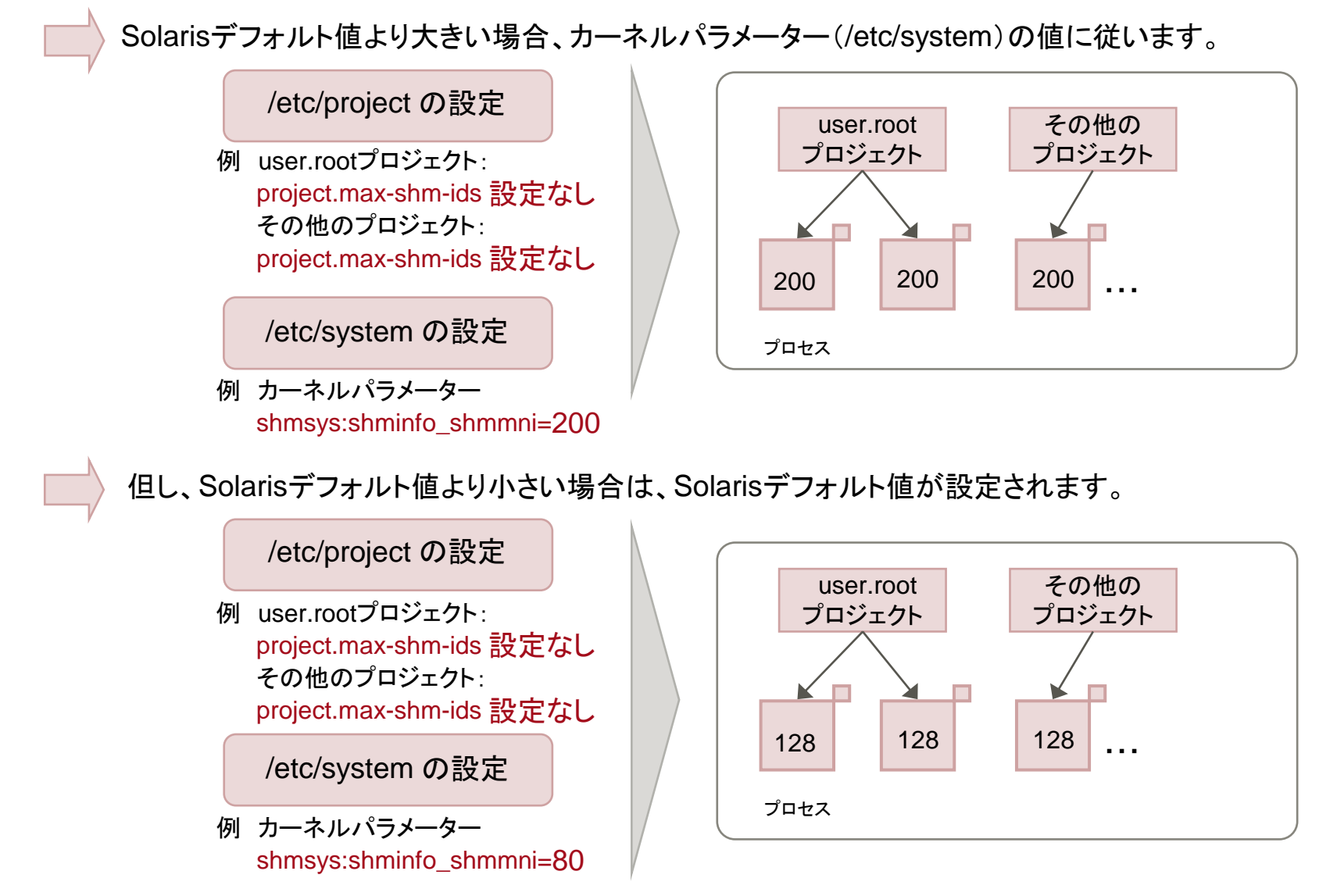

# **Oracle Solaris環境でのIPCパラメーターの設定 6/7 FUJITSU**

#### 3) プロジェクト(/etc/project)にのみ設定値がある場合

パラメーターが設定されたプロジェクトから発生するプロセスは、プロジェクトの設定値が採用されます。 Solarisデフォルト値よりも小さい値の設定も有効になります。

パラメーターが設定されていないプロジェクトから発生するプロセスは、Solarisデフォルト値が設定されます。

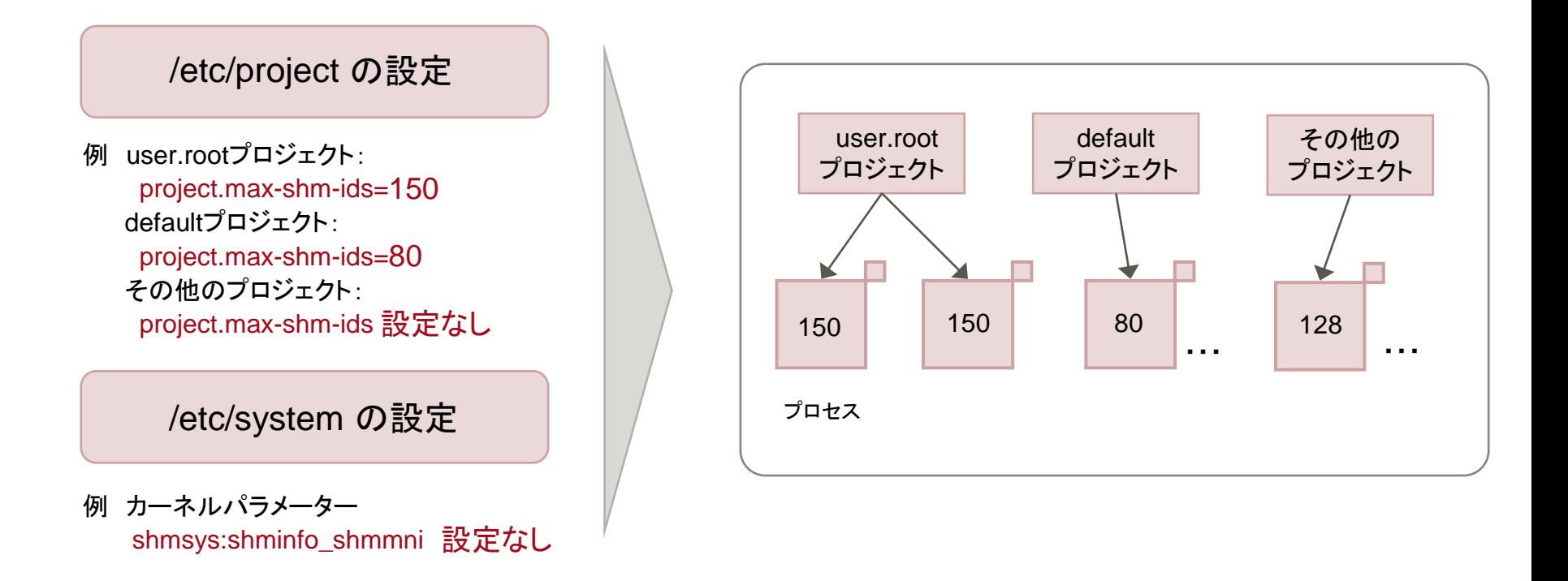

# **Oracle Solaris環境でのIPCパラメーターの設定 7/7 FUJITSU**

### /etc/system と /etc/project 混在時の設定値の例

覚えておくべきポイント!

1. /etc/project の設定値が/etc/system の設定値よりも常に優先される。

2. /etc/project に設定がない場合は/etc/system に従うが、デフォルト値未満には設定されない。

#### 例)あるパラメーターのデフォルト値を100として、/etc/system、/etc/project両方にパラメーター設定した時の有効値

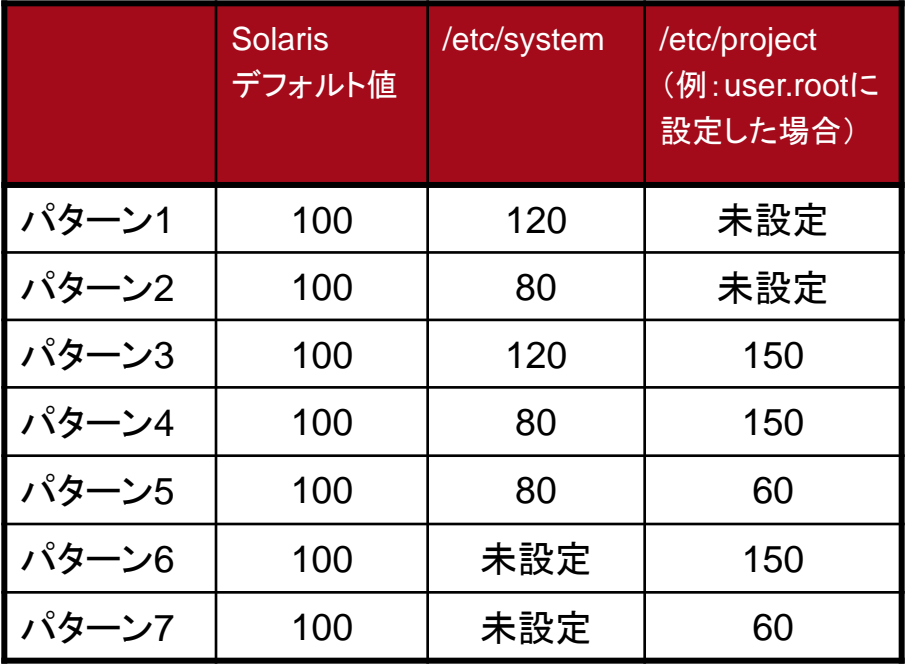

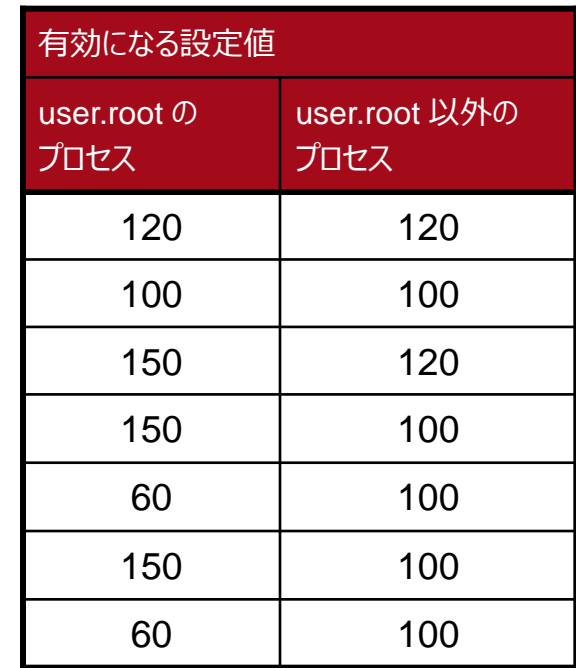

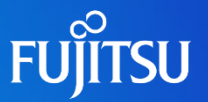

■ プロジェクトに設定したパラメーターはログイン or 特定コマンド実行後に有効になります

/etc/project で指定した値が有効になるのは、下記の何れかのコマンドが実行されるタイミングです。

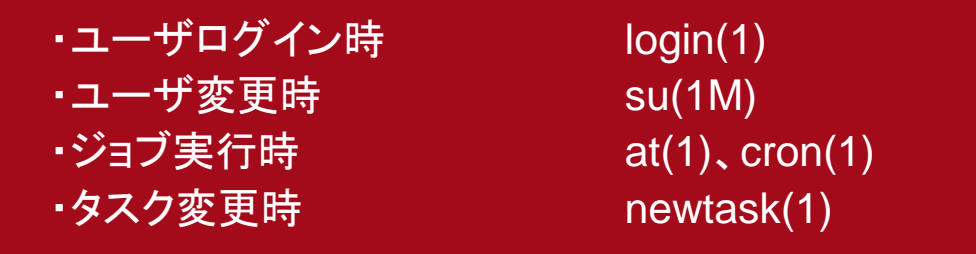

例えば、user.rootプロジェクトにパラメーターが設定されている状態で、rootユーザがログインすると実行される シェルやプロセスは全てuser.rootプロジェクトのパラメーター値で実行されます。

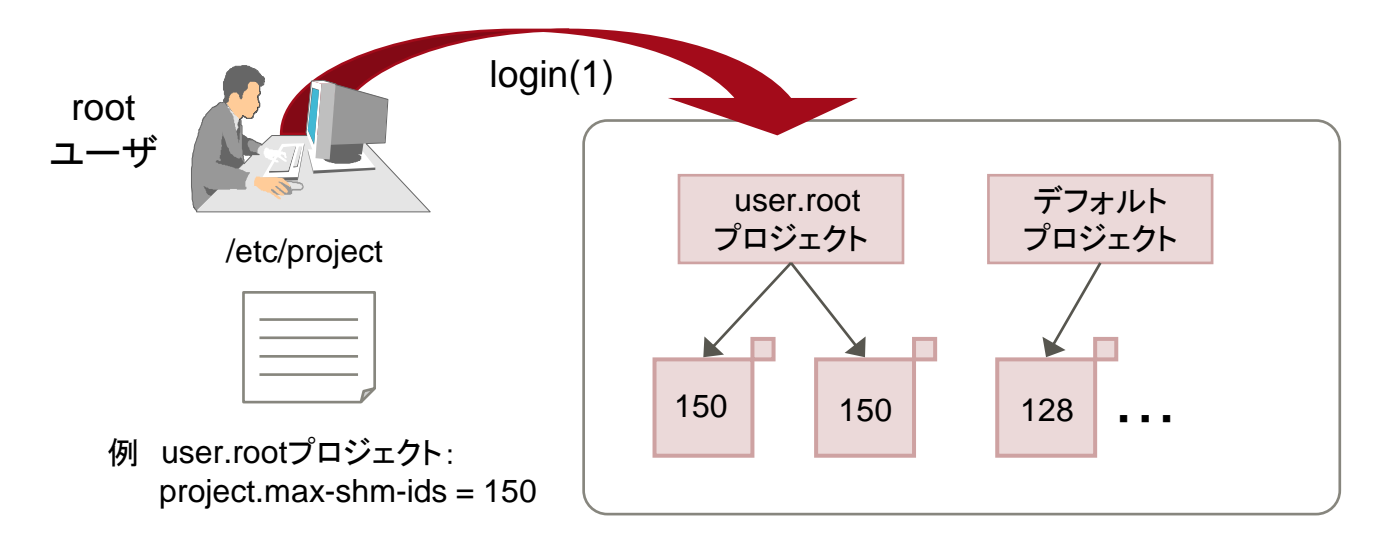

# **システム起動時のプロジェクト設定の有効化**

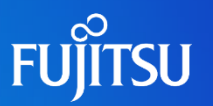

### ■ システムブート中に起動するデーモンのパラメーター設定

SMFやRCスクリプトによりシステムブート中に実行されるデーモンプロセスは、「systemプロジェクト」で動作しま す。しかし、前述のコマンドを実行するまでは、/etc/project のsystemプロジェクトに設定した値は有効にならない、 という問題があります。

#### 《回避策》

デーモンを起動するmethodファイルやRCスクリプトの最初にnewtask(1)を実行するように編集します。 設定するパラメーターによって記述の方法が異なります。

1) project.~パラメーターの場合、下記をスクリプトの先頭に追加する

newtask -p system /usr/bin/true

2) process.~パラメーターの場合、下記をスクリプトの先頭に追加する

newtask -p system -c \$\$

#### 留意事項

1)の実行は一度の実行でsystemプロジェクトから実行される全てのプロセスに設定されるため、起 動順番が最初のスクリプト内にのみ記述します(複数のスクリプトに記述する必要はありません)。 2)の実行はプロセス単位に設定されるため、目的とするデーモンプロセスを起動するスクリプト全て に記述する必要があります。

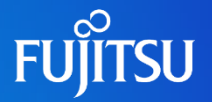

・システムプロジェクト(system, user.root)は、システムのデーモンや root権限で動作するプロセスのため のプロジェクトです。このため、システム全体の動作に影響を与える可能性があるため、システムプロジェ クトへIPCなどの資源制御パラメーターを設定する場合は、十分な注意と検証が必要です。

・特に問題となるのは、Solaris のデフォルト値より小さい値の場合です。 Solaris のデフォルトの値よりも小さな値に設定した場合、通常の動作でも資源不足や性能劣化を引き起 こす可能性があります。

【例えば】

Solarisデフォルトの project.max-shm-ids の値は128です。これよりも小さな値(例えば10)を user.root プロジェクトに設定した場合、root ユーザが実行するプロセス全ての project.max-shm-ids のパラメーター値が10になってしまいます。

そのため、システムプロジェクトに IPCパラメーターを設定する場合は、Solaris デフォルト値よりも小さくな らないようにしてください。 「IPCパラメーターの見積り(P22以降)」参照 やむを得ずパラメーター値をデフォルト値よりも小さくする必要がある場合には、他のプロセスやシステム 全体に影響がないことを十分に検証する必要があります。

# **IPCパラメーターの設定方法**

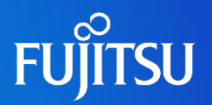

### ■ IPCパラメーターの設定

- ・資源制御機能は、project データベース(/etc/project)によって構成されます。
- ・資源制御の属性は、project データベースエントリの最後のフィールドで設定します。
- ・各資源制御に対応付けられる値は、括弧で囲まれ、コンマ区切りのテキストとして表示されます。

#### 《設定例(/etc/projectファイル)》

user.guest:100::::project.max-shm-memory=(privileged, 524288000,deny); project.max-shm-ids(privileged,1024,deny)

(A)  $(B)$  (C)  $(D)$  (E)

- (A):プロジェクト名
- (B):資源制御パラメーター名
- (C):特権レベル(basic 、privileged 、system) basic(基本値) - 呼び出し元プロセスの所有者が変更できる privileged(特権値)-特権を持っている呼び出し元 (スーパーユーザー) だけが変更できる system(システム値)-オペレーティングシステムによる処理が実行されている間は、固定される
- (D):しきい値
- (E):特定のしきい値に対応付けられたアクション(deny、signal=シグナル名) deny -しきい値を超える量の資源要求を拒否できる
- signal=シグナル名 -しきい値に達した場合は、違反プロセスまたは監視プロセスにシグナルを送信できる

#### 留意事項

- ・IPCパラメーター設定時、特にマニュアル等に指示がない場合は、特権レベルに privileged、アクションに はdeny を設定してください。
- ・/etc/projectファイルの編集は直接ファイル編集しても有効になりますが、オペミスを防ぐためコマンド (project(1)、projadd(1M),projmod(1M))による編集を推奨します。

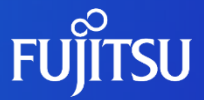

# **3.IPCパラメーターの見積り**

# **IPC資源の見積り方法 1/5**

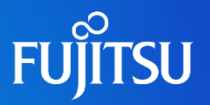

#### ①/etc/system または システムプロジェクトに設定する場合

/etc/system の設定値の製品と、システムプロジェクト(system、user.root)の設定値の製品が 混在している場合、他方を加算することで資源不足に陥らないようにします。IPCパラメーターの 種類が Σ型 か MAX型 かによって下記のように設定してください。

#### Σ型の場合:

‐/etc/system およびシステムプロジェクトの設定値には、以下の各値の合計値を設定して下さい。 /etc/systemに設定する製品の設定値 /etc/project のシステムプロジェクトに設定する製品の設定値 /etc/projectのユーザ定義プロジェクトに設定する製品の設定値 Solaris デフォルト値

MAX型の場合:

‐/etc/system の設定値の製品とシステムプロジェクトの設定値の製品の中での最大値を設定して ください。

‐ただし製品の最大値がSolaris デフォルト値より小さい場合、Solaris デフォルト値を採用して下さい。

※Solarisデフォルト値を忘れずに計算してください。

#### 留意事項

- ・ process.max-sem-nsems に大きな値を設定すると性能面で問題が出る可能性があります。 詳細は7章を参照してください。
- ・ システムプロジェクトのprocess.max-sem-nsemsに大きな値を要求する製品がある場合があります。 性能面で問題が出る可能性もあるので、できるだけアプリケーション毎、業務毎にプロジェクトを分けて、個別に セマフォ関連の IPC資源を設定するようにしてください。

但し、上記は共有メモリ(project.max-shm-memory,shmsys:shminfo\_shmmax)以外のパラメーターの考え方です。 共有メモリについては次ページを参照してください。

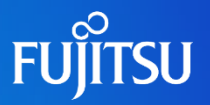

<span id="page-24-0"></span>共有メモリ(project.max-shm-memory, shmsys:shminfo\_shmmax)の見積りについては、下記 の考え方になります。

project.max-shm-memory、 shmsys:shminfo\_shmmax の場合:

‐システムプロジェクトの設定値(project.max-shm-memory)には、以下の各値の合計値を設定して下さい。 /etc/system に設定する製品が指定する shmsys:shminfo\_shmmax と shmsys:shminfo\_shmmni の積 /etc/project のシステムプロジェクトに設定する製品が指定する project.max-shm-memory の値 /etc/project のユーザ定義プロジェクトに設定する製品が指定する project.max-shm-memory の値 Solaris デフォルト値 ※デフォルト値は物理メモリの約1/4の値ですが、正確な値は以下のコマンドで確認してください。

# prctl \$\$

‐/etc/systemの設定値(shmsys:shminfo\_shmmax)には、上記(システムプロジェクトの設定値)で算出した 合計値を shmsys:shminfo\_shmmni で割った値を設定してください。

※Solarisデフォルト値を忘れずに計算してください。

### **IPC資源の見積り方法 3/5**

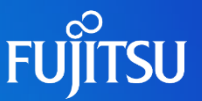

#### ②ユーザ定義プロジェクト(製品専用のプロジェクト)に設定する場合

ユーザ定義のプロジェクトの場合はプロジェクト単位に合計値、最大値を算出してください。

Σ型の場合:

‐以下を考慮してプロジェクトのパラメーター値を設定してください。 Solarisデフォルト値 +Σ(そのプロジェクトで動作する製品の合計)

MAX 型の場合:

 「そのプロジェクトで動作する製品の中で最大の値」を設定する。 ※Solarisデフォルト値以下となっても問題ありません。

留意事項

ユーザ定義プロジェクトにおけるMAX型パラメーターは、算出の結果が「Solarisデフォルト値」以下となっても 「そのプロジェクトで動作する製品の中で最大の値」を設定します。(システムプロジェクトにおける設定指針と は異なります。)

# **IPC資源の見積り方法 4/5**

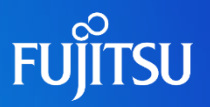

#### 見積り例

複数製品が混在する環境での見積り例です。

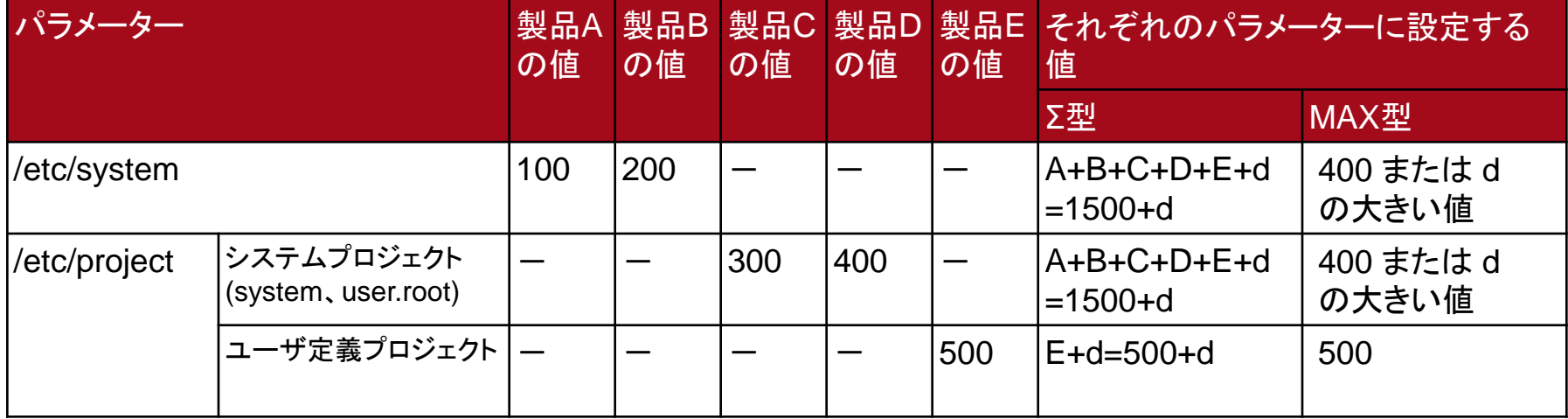

d = Solaris OSのデフォルト値(次ページ参照)

IPC資源は/etc/system または/etc/project へ各々の記述方法でIPCパラメーターを設定します。しかし、OS に導入する製品(ミドルウェア、アプリケーション)によっては、/etc/system、/etc/project のどちらかのみで 有効になる場合があるので、混在する場合には注意が必要です。

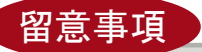

上記の見積方法はIPCパラメーターについての考え方であり、/etc/project に設定可能なIPC以外のパラメー ターについては、マニュアル等に記載の値に従ってください。

# **IPC資源の見積り方法 5/5**

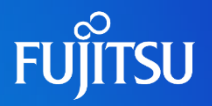

### ■ 見積り例(共有メモリの場合)

複数製品が混在する環境での見積り例です。

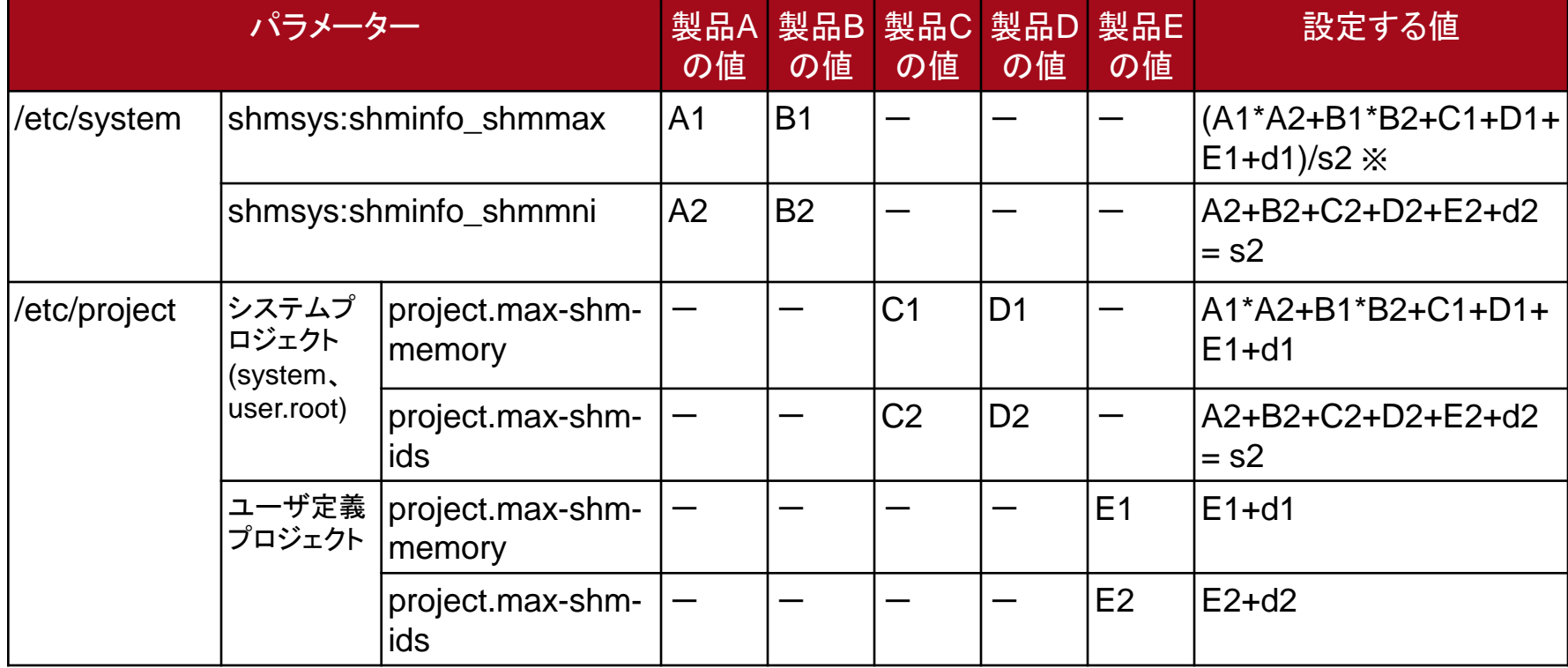

d1 = project.max-shm-memory のデフォルト値 d2 = project.max-shm-ids のデフォルト値

※ shmsys:shminfo\_shmmax の"s2"の値は、shmsys:shminfo\_shmmni から算出します。

# **IPC資源パラメーター**

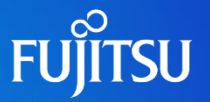

### ■ 資源制御パラメーター(/etc/project 用)、システムパラメーター(/etc/system 用)

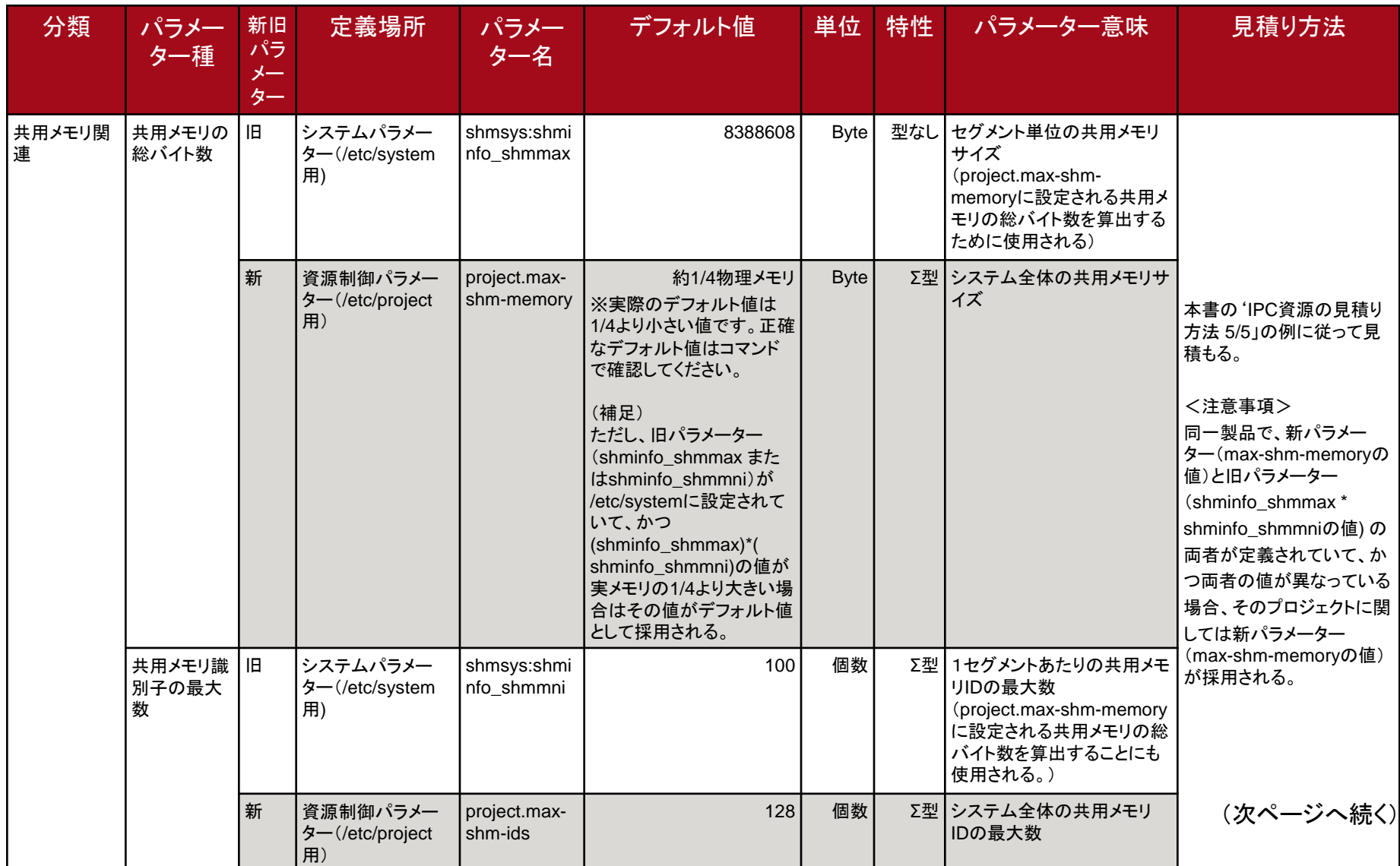

## **IPC資源パラメーター**

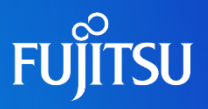

(続き)

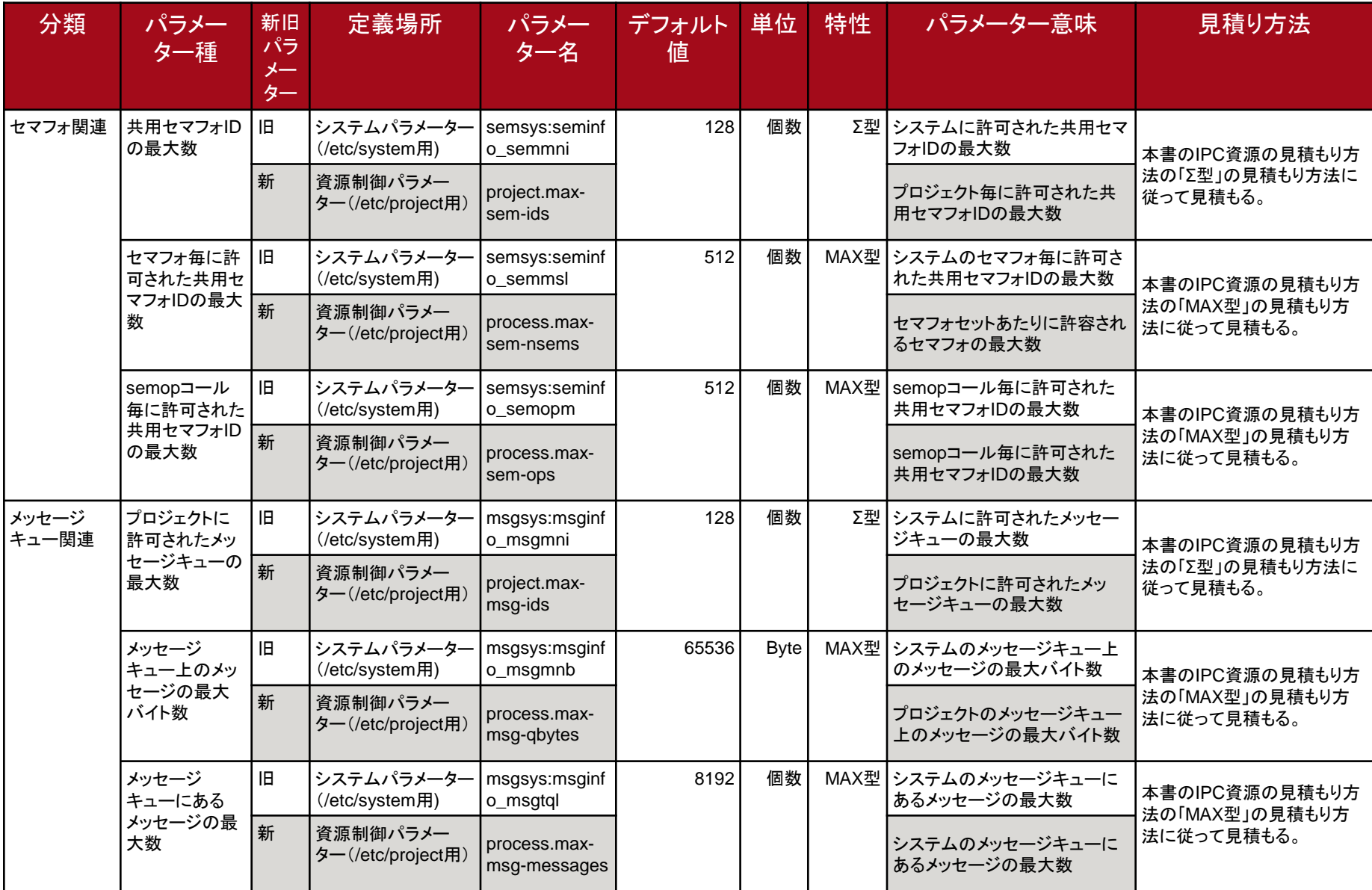

# **《参考》Oracle Solaris 10から削除されたIPCパラメーター**

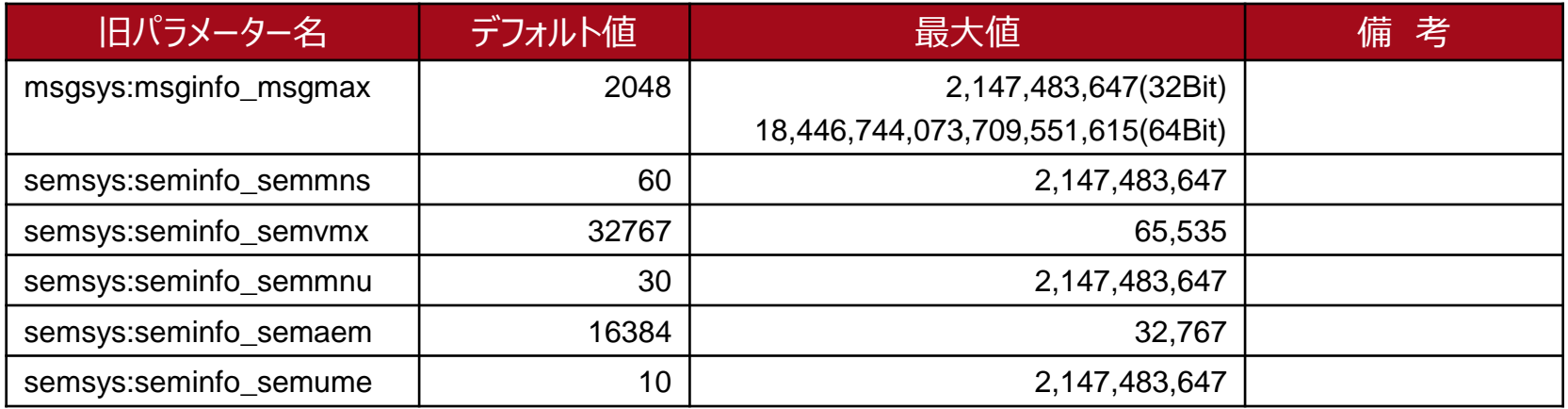

#### 《参考》 Solaris 9以前に削除されたIPCパラメーター

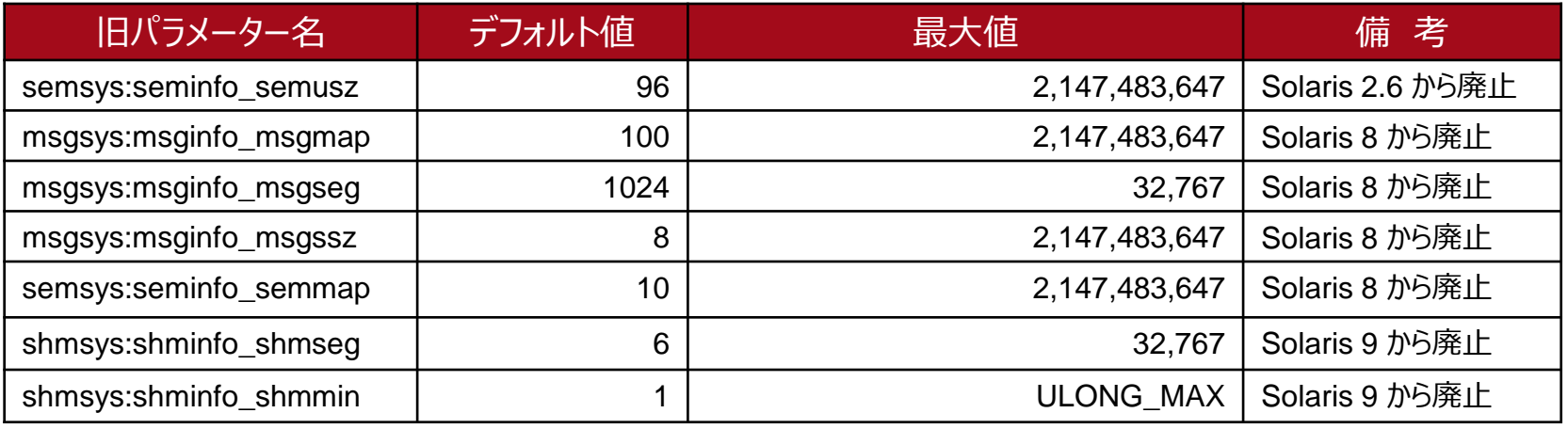

#### 留意事項

上記パラメーターが /etc/system ファイルに記述された場合、そのパラメーターの設定は無視されます。

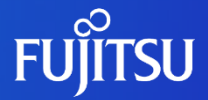

# **4.運用時のパラメーター変更**

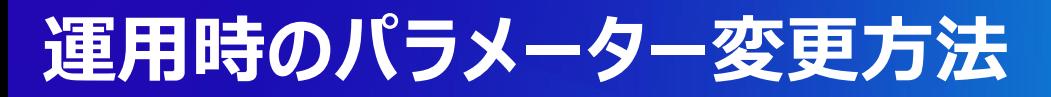

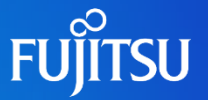

#### ■ プロジェクトによるIPC設定方式ではパラメーター値の動的変更が可能

プロジェクト(/etc/project)に設定したIPCパラメーターは、OS起動中に実行中のプロセスのIPCパラメー ターの変更が可能です。変更方法は2つの方法がありますが、パラメーターの種類によって動作が異なるの で注意が必要です。

- 1.newtask(1)コマンドによる変更(永続的な変更)
	- 1) /etc/projectファイルのパラメーター定義を変更する
	- 2) newtaskコマンドを実行する

⇒ process.~ パラメーター変更の場合 # newtask -p [project] -c [pid] を実行する。指定したプロセスのみパラメーター変更されます。 ⇒ project.~ パラメーター変更の場合 # newtask -p [project] を実行する。プロジェクトのプロセス全てのパラメーターが変更されます。

#### 2.prctlコマンドによる変更(一時的な変更)

- 1) prctl コマンドで直接変更する
	- ⇒ process.~ パラメーター変更の場合 # prctl -n [process.~] -r -v [値] [pid] を実行する。指定したプロセスのみパラメーター変更されます。 ⇒ project.~ パラメーター変更の場合 # prctl -n [project.~] -r -v [値] [pid] を実行する。プロジェクトのプロセス全てのパラメーターが変更されます。

# **パラメーターの動的変更 1/2**

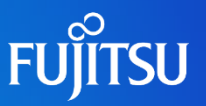

■ 1. newtask(1)コマンドによる変更(永続的な変更)

プロジェクト(/etc/project)ファイルを修正しnewtaskコマンドを実行することで、実行中のプロセスのIPCパラメー ター値の変更が可能です。

#### 《パラメーター変更の流れ》

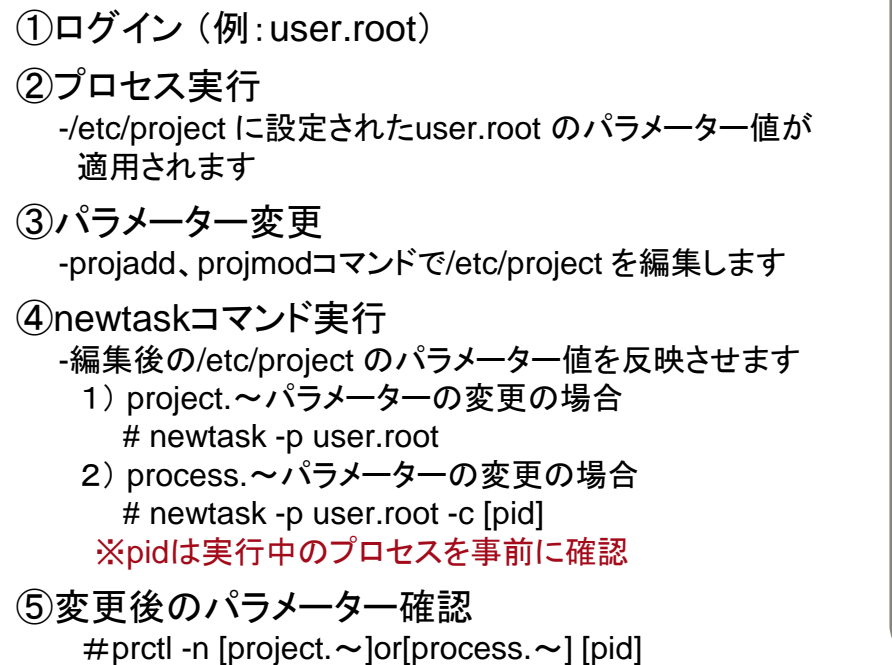

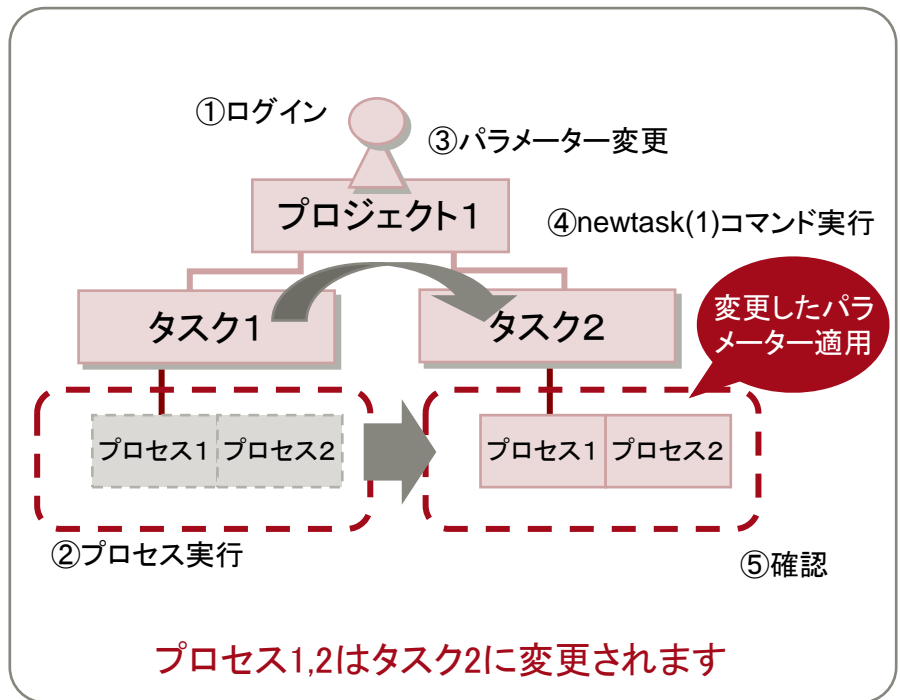

留意事項

systemプロジェクトから実行されるデーモンプロセスのパラメーター変更の場合は、上記③、④を実行します

### **パラメーターの動的変更 2/2**

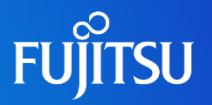

■ 2. prctl(1)コマンドによる変更(一時的な変更)

プロジェクト(/etc/project)ファイルを編集せずに、実行中のプロセスのIPCパラメーター変更が可能です。

《パラメーター変更の流れ》

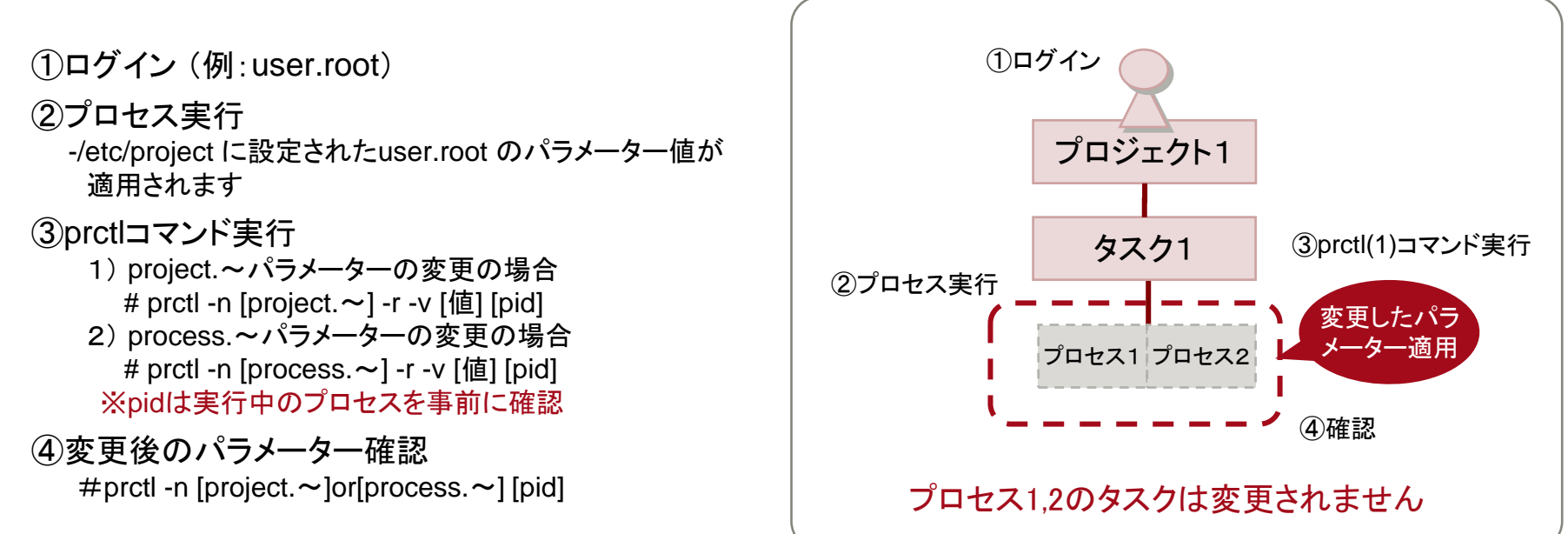

留意事項

上記方法でのパラメーター変更後に、login(1)やnewtask(1)などのコマンドがOS上で実行されると、 再度/etc/projectの設定値が読み込まれるため、永続的に変更したい場合は/etc/project を修正する 前ページの方法を行います。

## **資源制御関連コマンド**

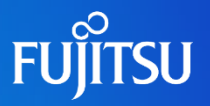

### ■ IPCパラメーターの設定に必要となるコマンド

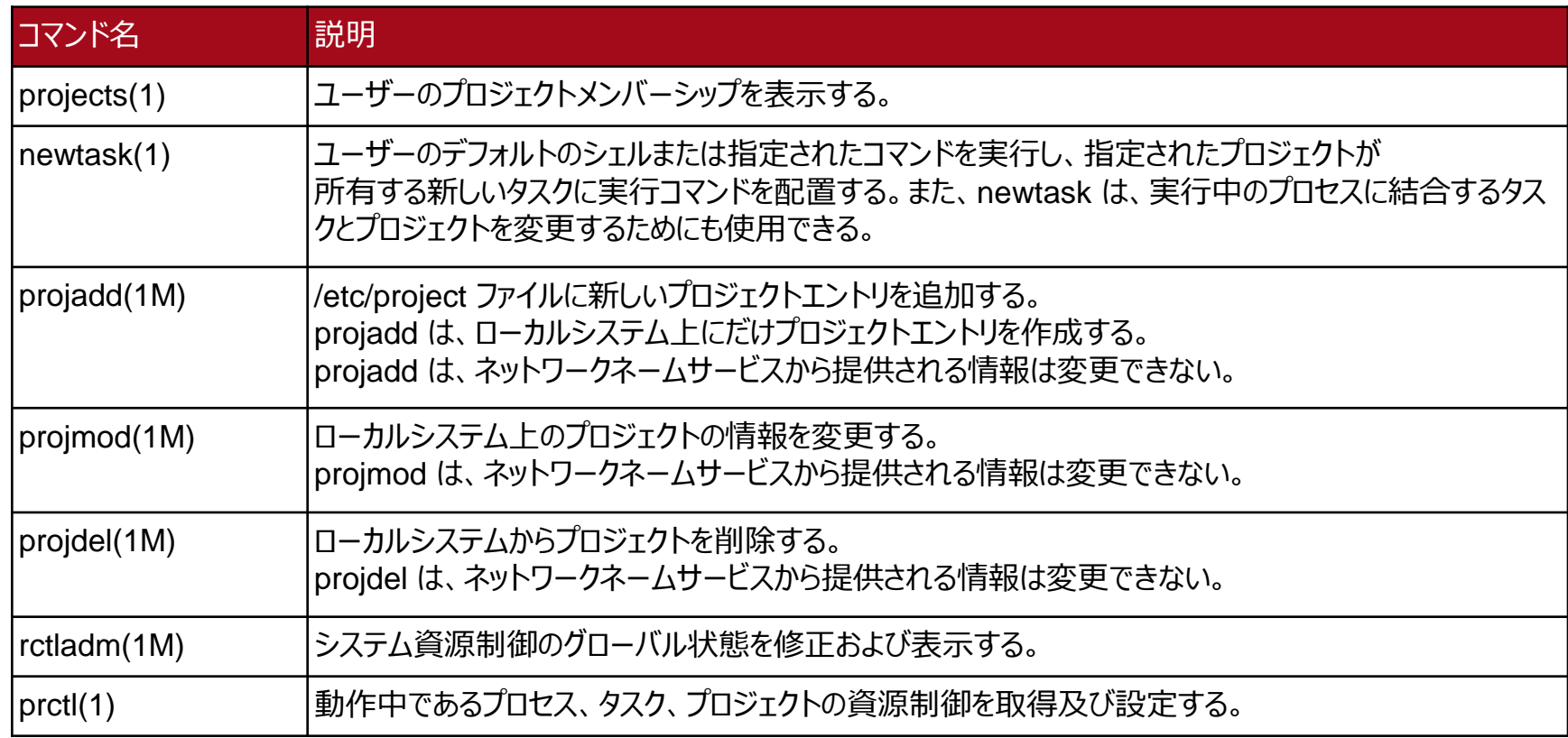

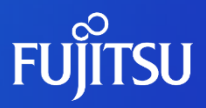

# **5.参考情報**

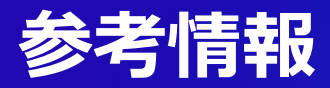

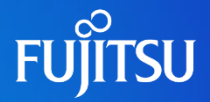

- Oracle Solaris カーネルのチューンアップ・リファレンスマニュアル
	- Oracle Solaris 10 http://docs.oracle.com/cd/E24845\_01/html/819-0376/index.html
	- Oracle Solaris 11.3 http://docs.oracle.com/cd/E62101\_01/html/E62779/index.html

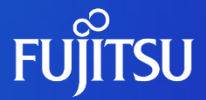

# **6.付録(IPCパラメーター見積り例)**

# **IPCパラメーター見積り例**

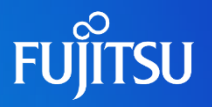

#### ■ 見積りにあたって

初めに、導入する全ての製品が必要とするIPCパラメーターを調べ、/etc/system に設定するパラメーターなのか /etc/project に設定するパラメーターなのかパラメーターの設定方式を調査します。更に/etc/project に設定する 場合は、システムプロジェクトに設定するのか、ユーザ定義プロジェクトに設定するのかを調査します。

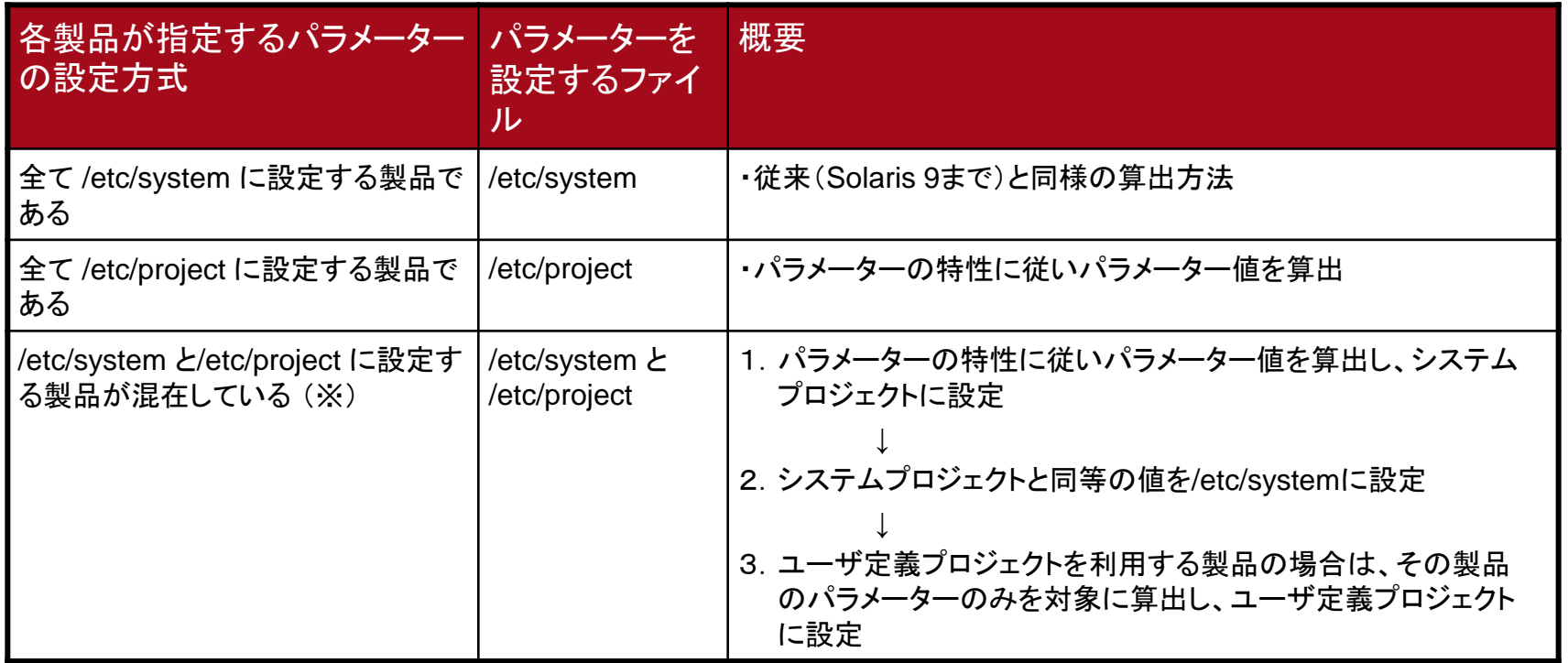

(※)次ページから、/etc/system と /etc/project に設定する製品が混在しているときのIPC資源の見積り例を説明します。

### ■ 見積り条件

- ・製品A,B,C,D が必要とするIPC資源は下記の通り
- ・製品A,Bは/etc/system に設定する方式。製品C,D は/etc/project に設定する方式である。
- ・物理メモリサイズは32GB 搭載とする
- ・各パラメーターのデフォルト値は P.28 参照

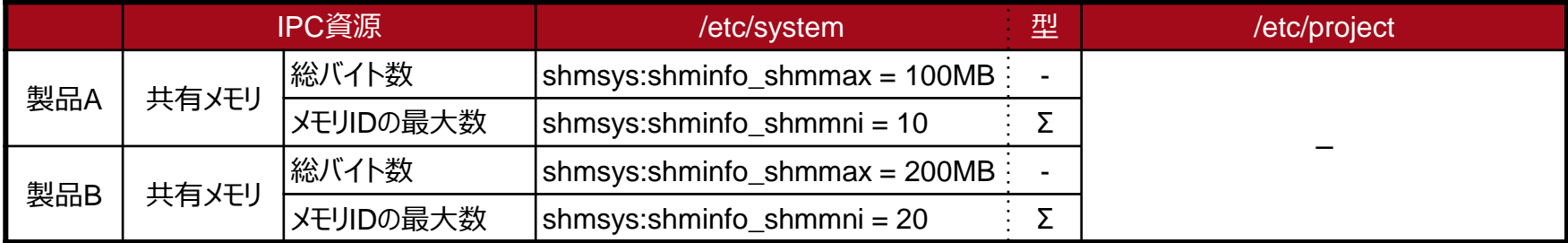

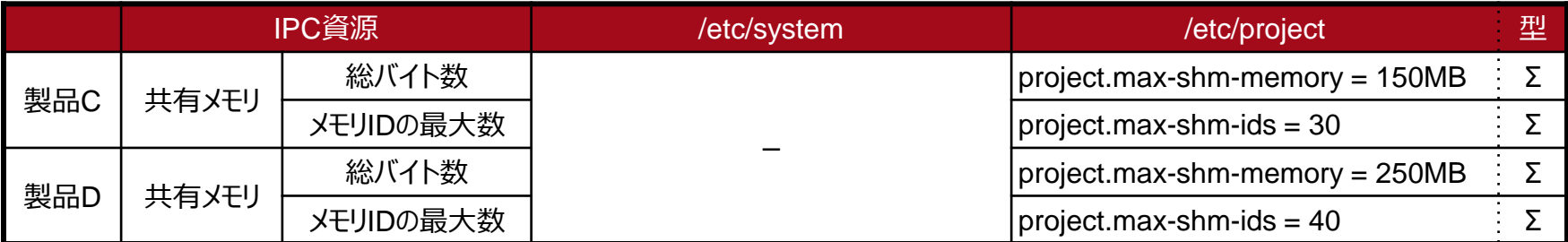

※ shmsys:shminfo\_shmmax は、project.max-shm-memory の値を算出するためのパラメーターなので、 ~型という特性はありません。

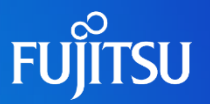

### ■ 共有メモリの見積り手順

1)初めに、共有メモリ project.max-shm-memory のデフォルト値を確認します

デフォルト値は物理メモリの約1/4ですが、正確な値はprctl \$\$コマンドにて確認します。

物理メモリが32GBの場合は、確認すると7.84GB (※)となります。

(※)7.84GBは一例です。環境により値が前後する場合があります。 なお、コマンドで確認できない場合は、物理メモリの1/4で見積もってください。

2)次に、/etc/project の設定がない製品(A、B)の共有メモリ project.max-shm-memory を算出します

/etc/system の共有メモリのパラメーター(shmsys:shminfo\_shmmax、shmsys:shminfo\_shmmni)と 共有メモリ project.max-shm-memory には以下の関係があります。(→ P.24 IPC[資源の見積り方法\)](#page-24-0)

shmsys:shminfo\_shmmax  $\times$  shmsys:shminfo\_shmmni = project.max-shm-memory

よって、project.max-shm-memory が未定義の製品A, B は以下のように算出します。

・製品A shmsys:shminfo\_shmmax : 100MB shmsys:shminfo\_shmmni : 10

100MB  $\times$  10 = 1GB (project.max-shm-memory)

・製品B shmsys:shminfo\_shmmax : 200MB shmsys:shminfo\_shmmni : 20

 $200MB \times 20 = 4GB$  (project.max-shm-memory)

このように製品A、B が必要とする project.max-shm-memory は、1GB と 4GB と分かります。

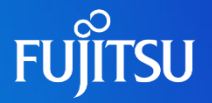

3)次に、製品A、B、C、D混在時の共有メモリ project.max-shm-memory を算出します

```
project.max-shm-memory はΣ型なので、
```

```
project.max-shm-memory = 1GB(A) + 4GB(B) + 150MB(C) + 250MB(D) + 7.84GB(デフォルト値)
                     = 13.24GB\div 14216341750 Byte
```
となります。

4)最後に、共有メモリ shmsys:shminfo\_shmmax を算出します

```
/etc/system における shmsys:shminfo_shmmax は、
 shmsys:shminfo_shmmax = project.max-shm-memory / shmsys:shminfo_shmmni |によって計算します。
```
shmsys:shminfo\_shmmni はΣ型なので、

```
 shmsys:shminfo_shmmni = 10(A) + 20(B) + 30(C) + 40(D) + 128(デフォルト値)
                     = 228 (= project.max-shm-ids)
```

```
よって
 shmsys:shminfo_shmmax = 13.24GB / 228
                    ≒ 62352376 Byte
となります。
```
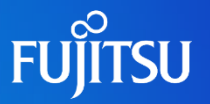

#### 5)プロジェクト別の共有メモリの算出

5-1)システムプロジェクト

システムプロジェクトへは、全製品(製品A、B、C、D)混在時の値を設定します。

project.max-shm-memory (Σ型) = 13.24GB

≒ 14216341750 Byte

project.max-shm-ids  $(Σ\Psi) = 228 (= shmsys:shminfo-shmmni)$ 

5-2)ユーザ定義プロジェクトの場合

ユーザ定義プロジェクトの場合は、設定は該当プロジェクト内の製品のみ対象として算出します。

#### 製品Cの場合、

```
project.max-shm-memory (Σ型) = 150MB(C) + 7.84GB(デフォルト) 
                               = 7.99GB≒ 8579197174 Byte
  project.max-shm-ids (Σ型) = 30(C) + 128(デフォルト)
                          = 158製品Dの場合、
   project.max-shm-memroy (Σ型) = 250MB(D) + 7.84GB(デフォルト) 
                              = 8.09GB\frac{1}{2} 8686571356 Byte
  project.max-shm-ids (Σ型) = 40(D) + 128(デフォルト) 
                           = 168となります。
```
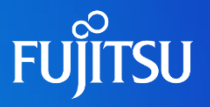

### 共有メモリの見積り結果

 $/etc/system \sim$ の設定値 shmsys:shminfo\_shmmax = 62352376 shmsys:shminfo\_shmmni = 228

<u>/etc/project への設定値</u>

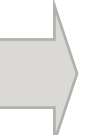

project.max-shm-memory = 14216341750 システムプロジェクト  $\begin{array}{|c|c|c|c|}\hline \text{\hspace{0.2cm}}&\text{\hspace{0.2cm}}&\text{\hspace{0.2cm}}$ 

ユーザ定義プロジェクト (各製品が使用するプロジェクト)

(製品C) project.max-shm-memory = 8579197174 project.max-shm-ids = 158

(製品D) project.max-shm-memory = 8686571356 project.max-shm-ids = 168

実際の設定は各ファイルの書式に従うこと

### **見積り例 ~②セマフォ、メッセージキューの見積り~**

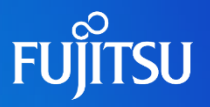

### ■ 見積り条件

- ・製品A,B,C,D が必要とするIPC資源は下記の通り
- ・製品A,Bは/etc/system に設定する方式。製品C,D は/etc/project に設定する方式である。
- ・各パラメーターのデフォルト値は P.28参照

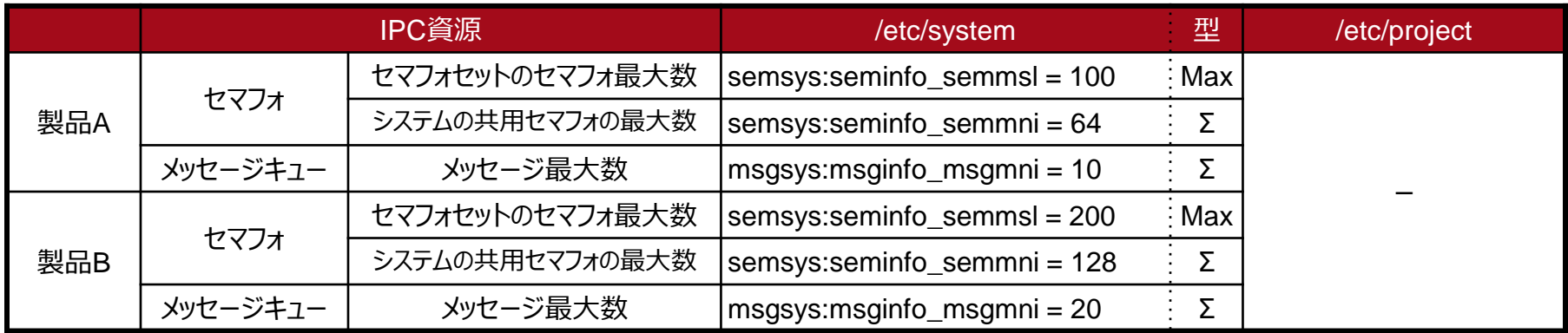

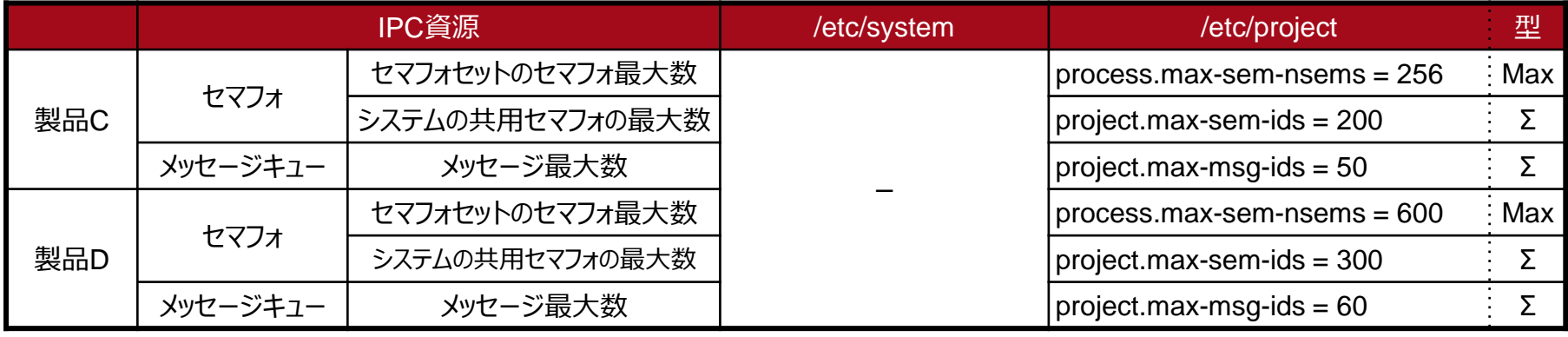

## **見積り例 ~②セマフォ、メッセージキューの見積り~**

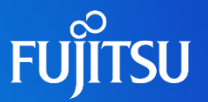

### セマフォの見積り手順

1)/etc/system に設定する セマフォ semsys:seminfo\_semmsl 、semsys:seminfo\_semmni 値を 算出します。

1-1) semsys:seminfo\_semmsl はMax型のパラメーターなので、 100(A) < 200(B) < 256(C) < 512(デフォルト値) < 600(D) より、最大値の600 を設定する。 semsys:seminfo\_semmsl = 600 1-2) semsys:seminfo\_semmni はΣ型のパラメーターなので、  $64(A) + 128(B) + 200(C) + 300(D) = 692$ より、合計値の692 を設定する。 semsys:seminfo\_semmni = 692

2)/etc/project に設定する セマフォ process.max-sem-nsems、 project.max-sem-ids 値を 算出します。

2-1)システムプロジェクトの場合、

/etc/system の設定値と同じく

process.max-sem-nsems = 600

project.max-sem-ids = 692

2-2)ユーザ定義プロジェクトの場合、設定は該当プロジェクト内の製品のみ対象に算出するので、 製品Cの場合、

process.max-sem-nsems = 256

project.max-sem-ids = 200 を設定する。

製品Dの場合、

process.max-sem-nsems = 600

project.max-sem-ids = 300 を設定する。

process.max-sem-nsems の見積りに関しては、7. 付録(IPC[パラメーター見積り時の留意事項\)](#page-49-0) も 参照してください。

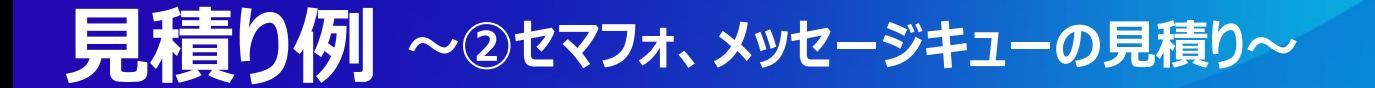

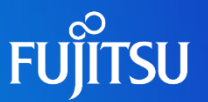

#### ■ メッセージキューの見積り手順

1)/etc/system に設定するメッセージキュー msgsys:msginfo\_msgmni 値を算出します Σ型のパラメーターなので、

msgsys:msginfo\_msgmni = 10(A) + 20(B) + 50(C) + 60(D) + 128(デフォルト値)  $= 268$ 

2)/etc/project に設定するメッセージキュー project.max-msg-ids 値を算出します

2-1)システムプロジェクトの場合、 process.max-msg-ids もΣ型のパラメーターなので、/etc/system の設定値と同じく process.max-msg-ids = 268

2-2)ユーザ定義プロジェクトの場合、設定は該当プロジェクト内の製品のみ対象に算出するので、

製品Cの場合、 50(C) + 128(デフォルト値) より project.max-msg-ids = 178

製品Dの場合、 60(D) + 128(デフォルト値) より project.max-msg-ids = 188

### **見積り例 ~②セマフォ、メッセージキューの見積り~**

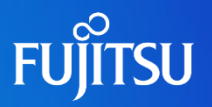

#### ■ セマフォ、メッセージキューの見積り結果

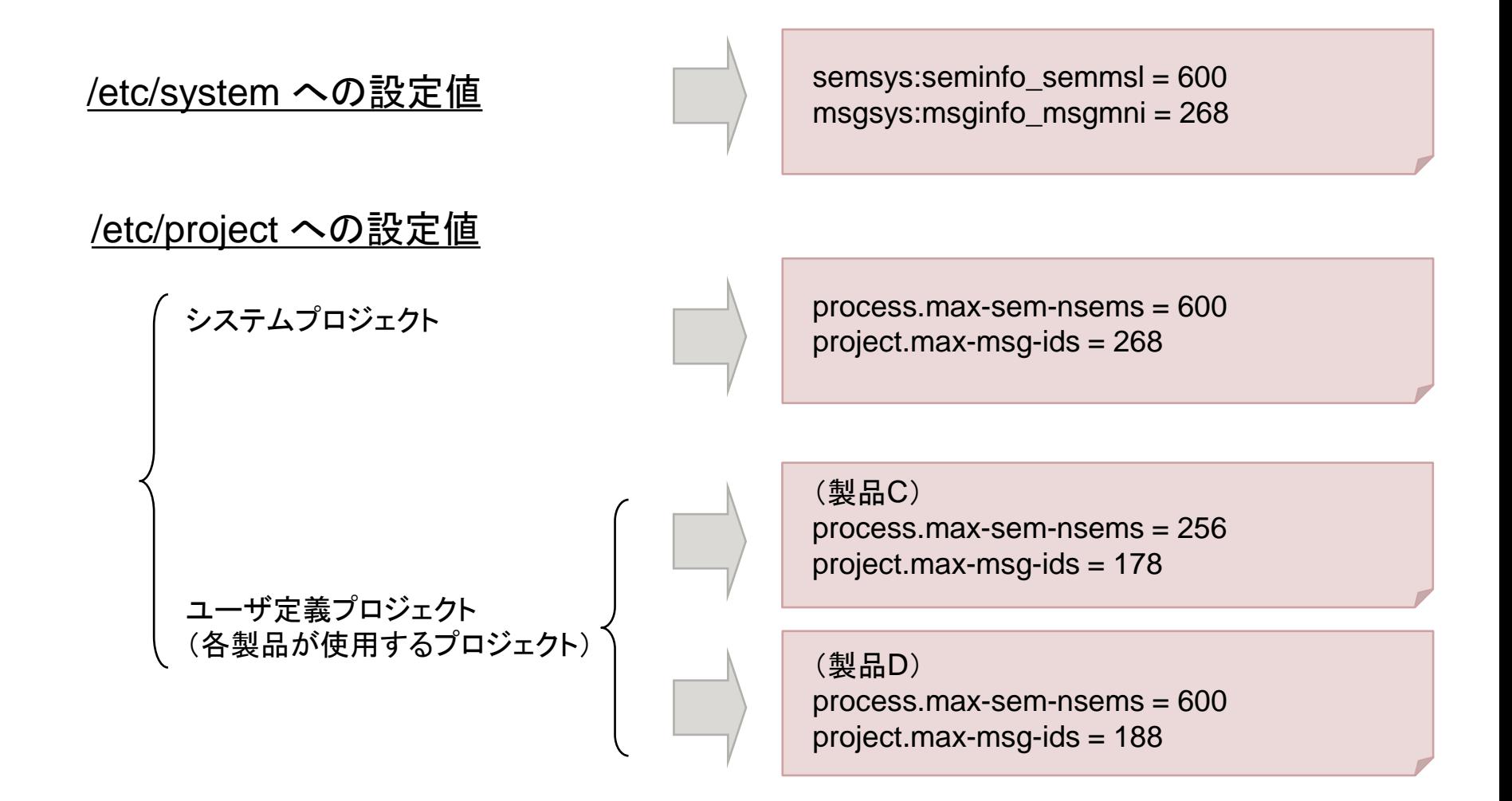

実際の設定は各ファイルの書式に従うこと

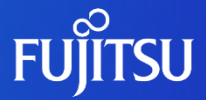

# <span id="page-49-0"></span>**7.付録(IPCパラメーター見積り時の留意 事項)**

**留意事項 <sup>~</sup>process.max-sem-nsems見積り時の留意事項~**

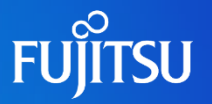

ここでは、 process.max-sem-nsems(セマフォセットあたりに許容されるセマフォの最大数)を 見積もる際の留意事項を記載します。

セマフォはセマフォID単位にカーネル内でロックを取得するため、process.max-sem-nsemsが 大きい場合は、同一のセマフォID内でセマフォの獲得が競合し、遅延が発生することがあります。

=>セマフォ獲得時の競合を考慮し、process.max-sem-nsemsを小さな値にすることが有効な 対処になります。

"process.max-sem-nsems × project.max-sem-ids(セマフォIDの最大数) ≧ 必要とする セマフォ数" となるように設定してください。

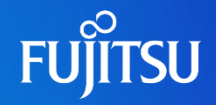

#### 例)

#### この例での前提

- ・ユーザアプリが必要とするセマフォ数:10000
- ・ユーザアプリは、必要なセマフォ数をprocess.max-sem-nsemsで割って小数点以下を 繰り上げた数分のセマフォID(最大:project.max-sem-ids)を使用します

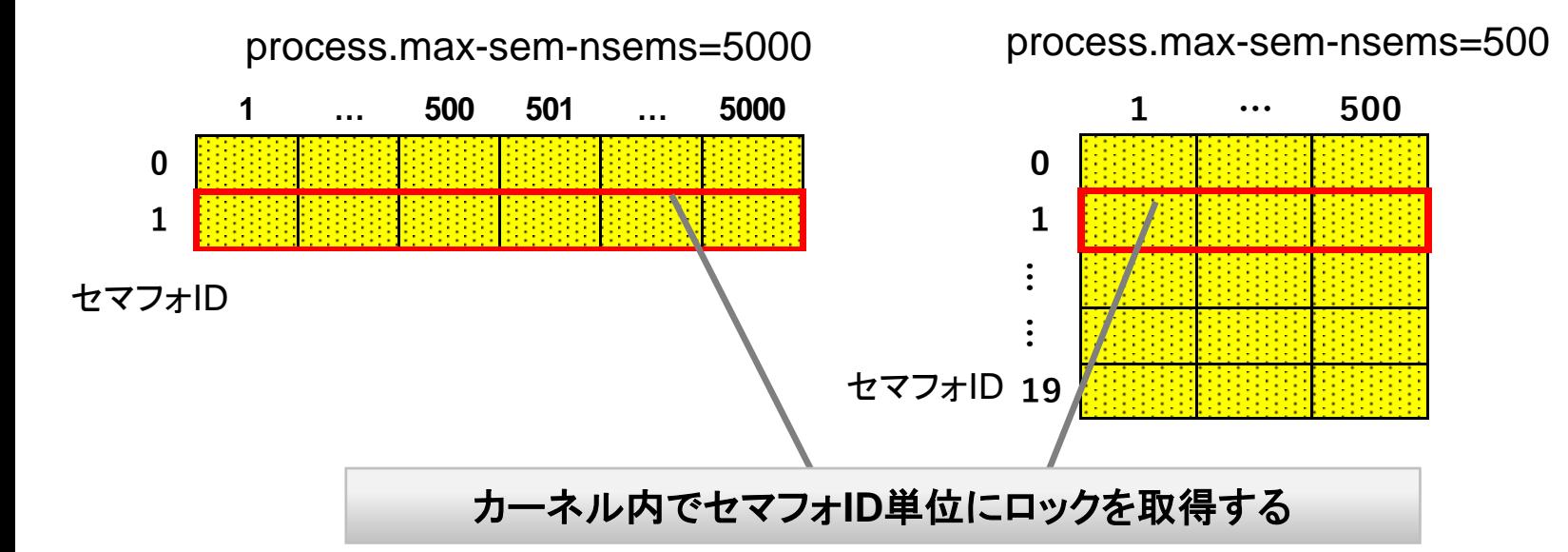

- process.max-sem-nsemsを5000にした場合、セマフォIDは2個で、その下に セマフォが各々5000個存在するため、競合が発生しやすくなります。
- process.max-sem-nsemsを500にした場合、セマフォIDは20個で、その下に セマフォが各々500個存在するため、競合が発生しにくくなります。

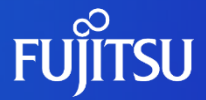

# **8.付録(Oracle Solarisゾーン環境の IPCパラメーター)**

# **Oracle Solaris ゾーン環境の資源制御 1/2**

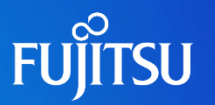

### ■ Solaris ゾーン(non-global zone)単位に資源制御を実施します

Solaris ゾーン環境で実行されるプロセスはゾーン内の「プロジェクト」、「タスク」の下で制御されます。Solaris ゾーン環境のミドルウェアやアプリケーションの資源を制御する場合は、ゾーン単位に資源制御パラメーターを追 加します。

#### 《Solaris ゾーンを構成したときの構造》

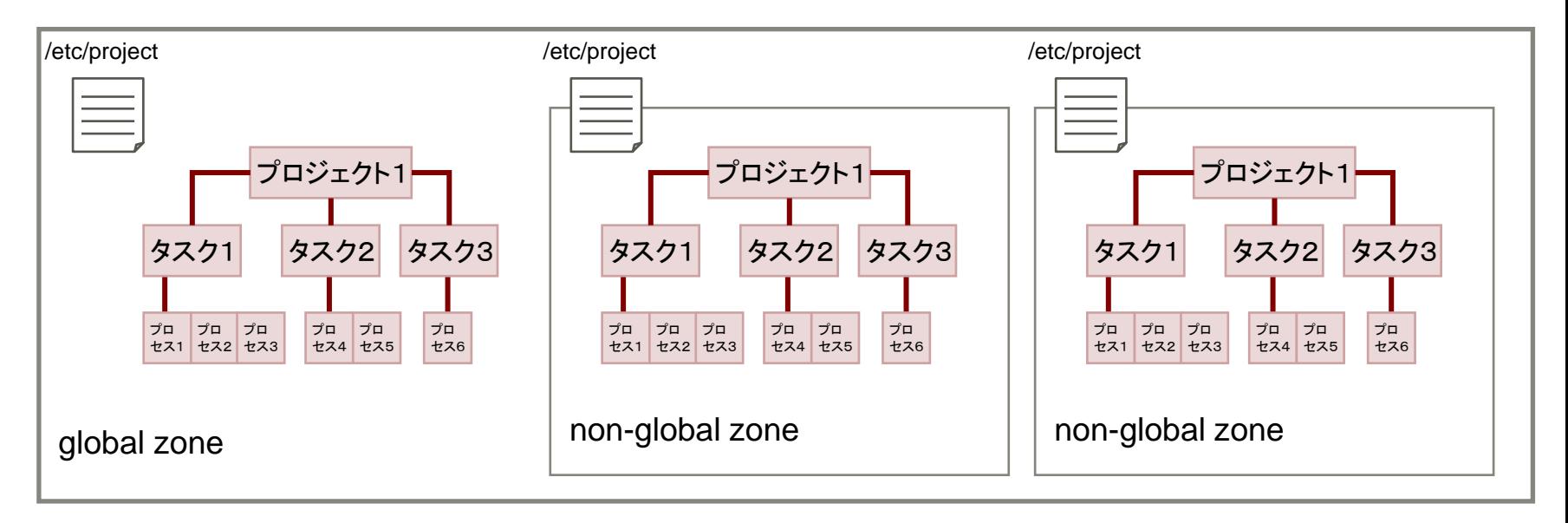

各zone(global zone、non-global zone)の資源制御は、そのzoneの/etc/projectファイルに定義します。 /etc/projectファイルの定義は各zoneの管理者(rootユーザ)権限が必要です。

# **Oracle Solaris ゾーン環境の資源制御 2/2**

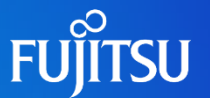

### ■ Solaris ゾーン(non-global zone)単位に使用資源の上限設定が可能です

Solaris ゾーン環境のプロセスが使用する資源の合計量を制限することができます。ゾーンで設定したプロジェ クト単位(またはタスク単位、プロセス単位)の資源設定は、ゾーン単位に設定された上限値を超えて資源を使用 することはできません。

#### 《Solaris ゾーン用の資源制御》

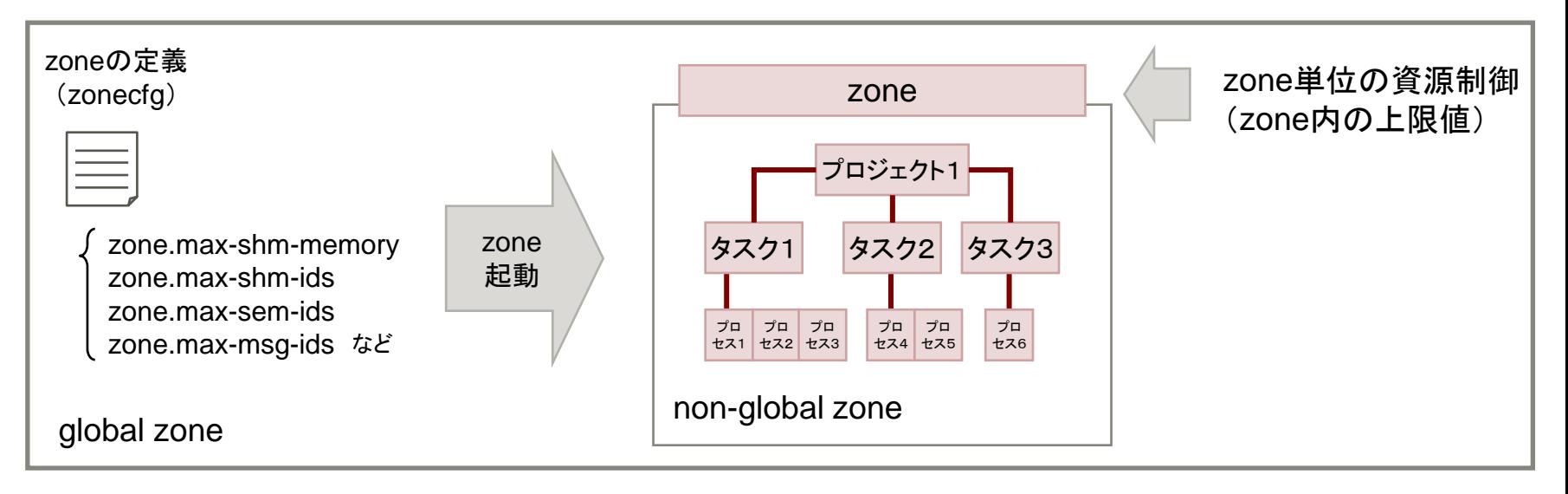

・ゾーン単位の資源制御の設定はglobal zoneの管理者のみ実施可能です。zonecfgコマンド を使用してゾーンの構成定義の中で指定します。 ・デフォルトではゾーン単位の制限は設定されていません。

# **Oracle Solaris ゾーン環境のIPCパラメーターの設定 FUJITSU**

### ■ ゾーン内のプロセスはゾーン内の/etc/project設定に従います

non-global zoneのプロセスはglobal zoneとは独立して資源管理されているため、non-global zoneはnonglobal zoneの/etc/projectファイルを設定する必要があります。

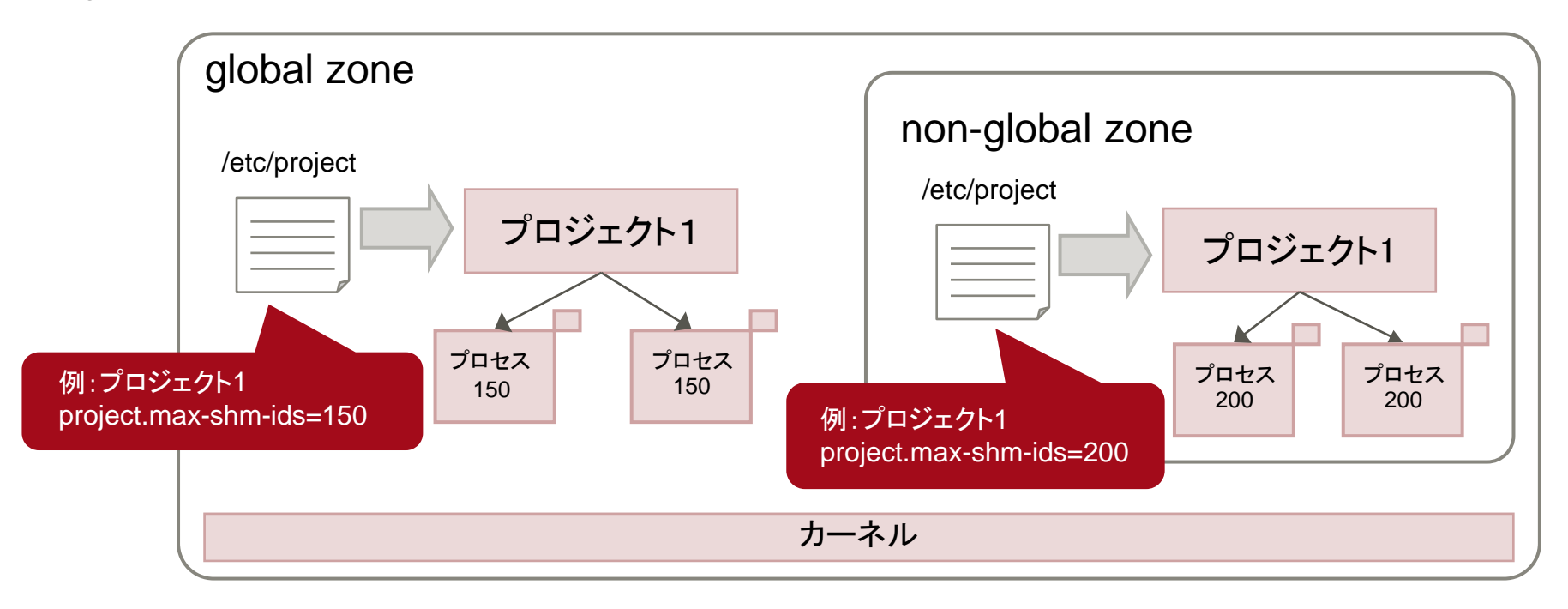

#### non-global zoneのIPCパラメーターの見積り

ゾーン環境に導入するミドルウェアやアプリケーションが必要とするIPC資源を対象に、パラメーター 値を見積ります。ゾーン環境では/etc/systemファイルは存在しないため、/etc/projectファイルのみ に設定します。/etc/systemの値は、デフォルト値として動作します(次ページ参照)

# **/etc/systemファイル**

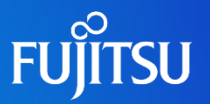

### /etc/systemのIPCパラメ―タ―定義はゾーン環境にも引き継がれます

Solaris ゾーン環境では/etc/systemファイルは存在しないが、global zoneの/etc/systemファイルにIPCパラ メーターを定義した場合はゾーン環境にも継承されます。そのため、global zoneの/etc/systemのみに定義され ている(non-global zoneの/etc/projectファイルに定義されていない)パラメーターは/etc/systemの定義に従いま す。

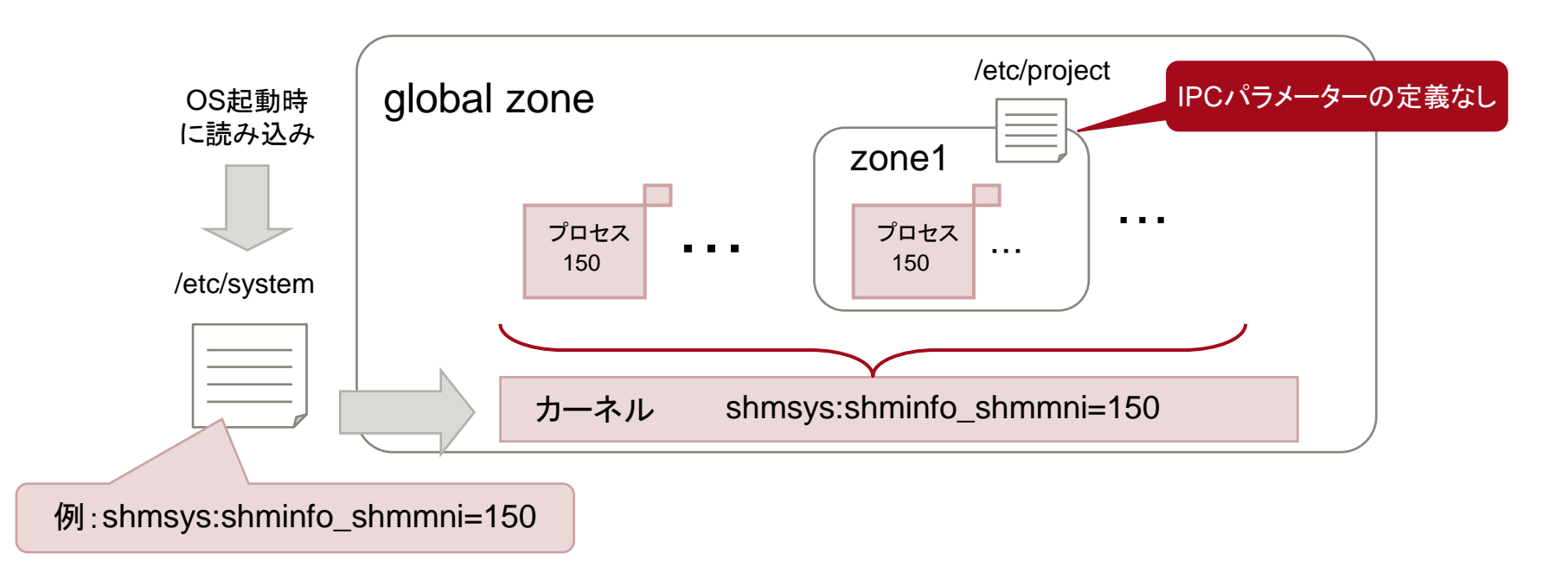

non-global zoneの/etc/projectファイルに定義がある場合は、その設定値が優先されます。

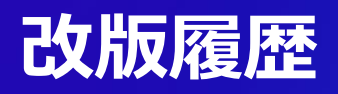

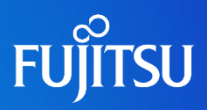

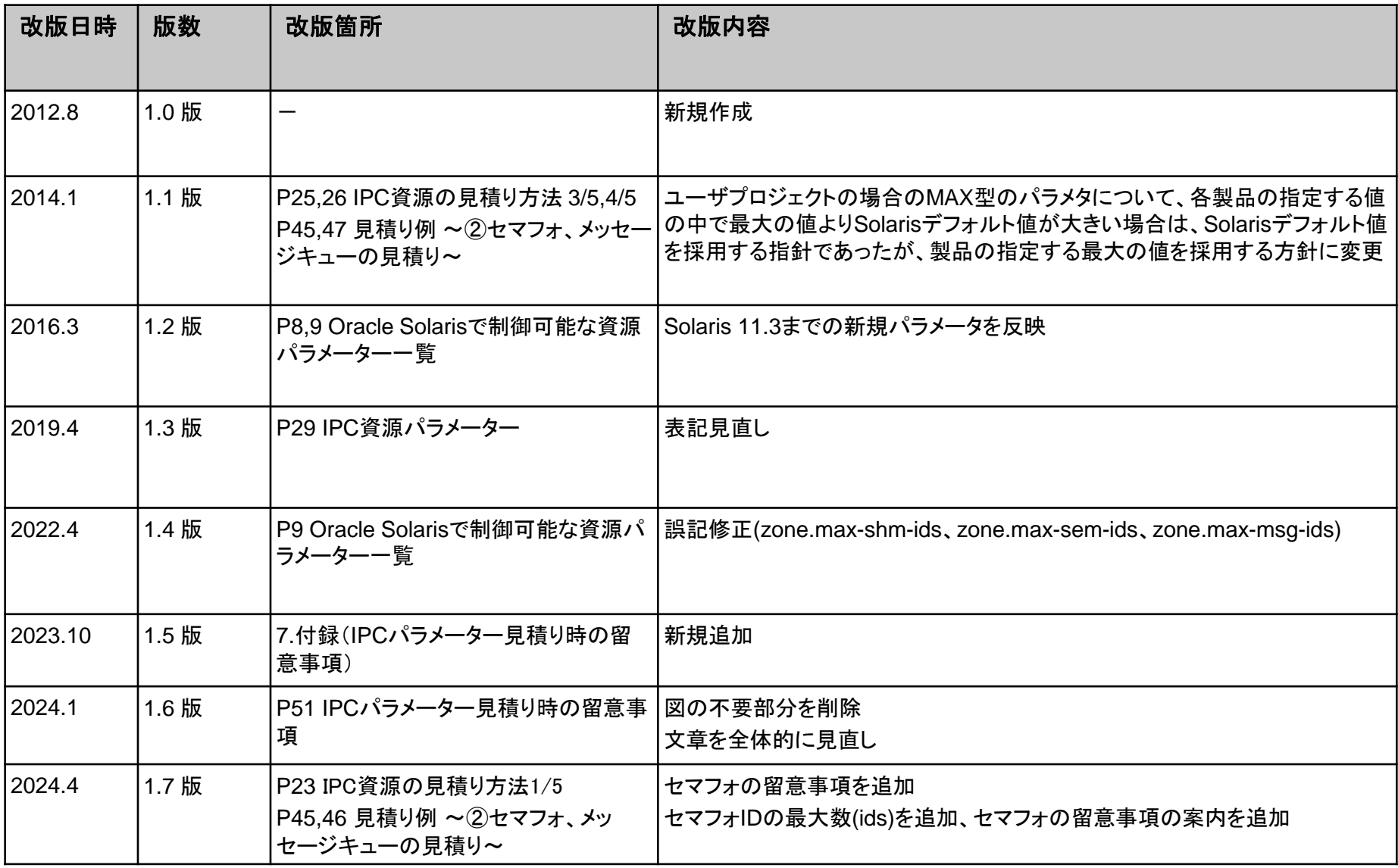

### **商標について**

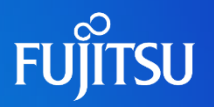

### 使用条件

- 著作権・商標権・その他の知的財産権について コンテンツ(文書・画像・音声等)は、著作権・商標権・その他の知的財産権で保護されていま す。本コンテンツは、個人的に使用する範囲でプリントアウトまたはダウンロードできます。ただ し、これ以外の利用(ご自分のページへの再利用や他のサーバへのアップロード等)について は、当社または権利者の許諾が必要となります。
- 保証の制限
	- 本コンテンツについて、当社は、その正確性、商品性、ご利用目的への適合性等に関して保証 するものではなく、そのご利用により生じた損害について、当社は法律上のいかなる責任も負 いかねます。本コンテンツは、予告なく変更・廃止されることがあります。
- 輸出または提供

本ドキュメントを輸出又は提供する場合は、外国為替及び外国貿易法及び米国輸出管理関連 法規等の規制をご確認の上、必要な手続きをおとり下さい。

### 商標

- UNIXは、米国およびその他の国におけるオープン・グループの登録商標です。
- SPARC Enterprise、SPARC64、SPARC64ロゴおよびすべてのSPARC商標は、米国 SPARC International, Inc.のライセンスを受けて使用している、同社の米国およびその他の 国における商標または登録商標です。
- OracleとJavaは、Oracle Corporation およびその子会社、関連会社の米国およびその他の 国における登録商標です。
- その他各種製品名は、各社の製品名称、商標または登録商標です。

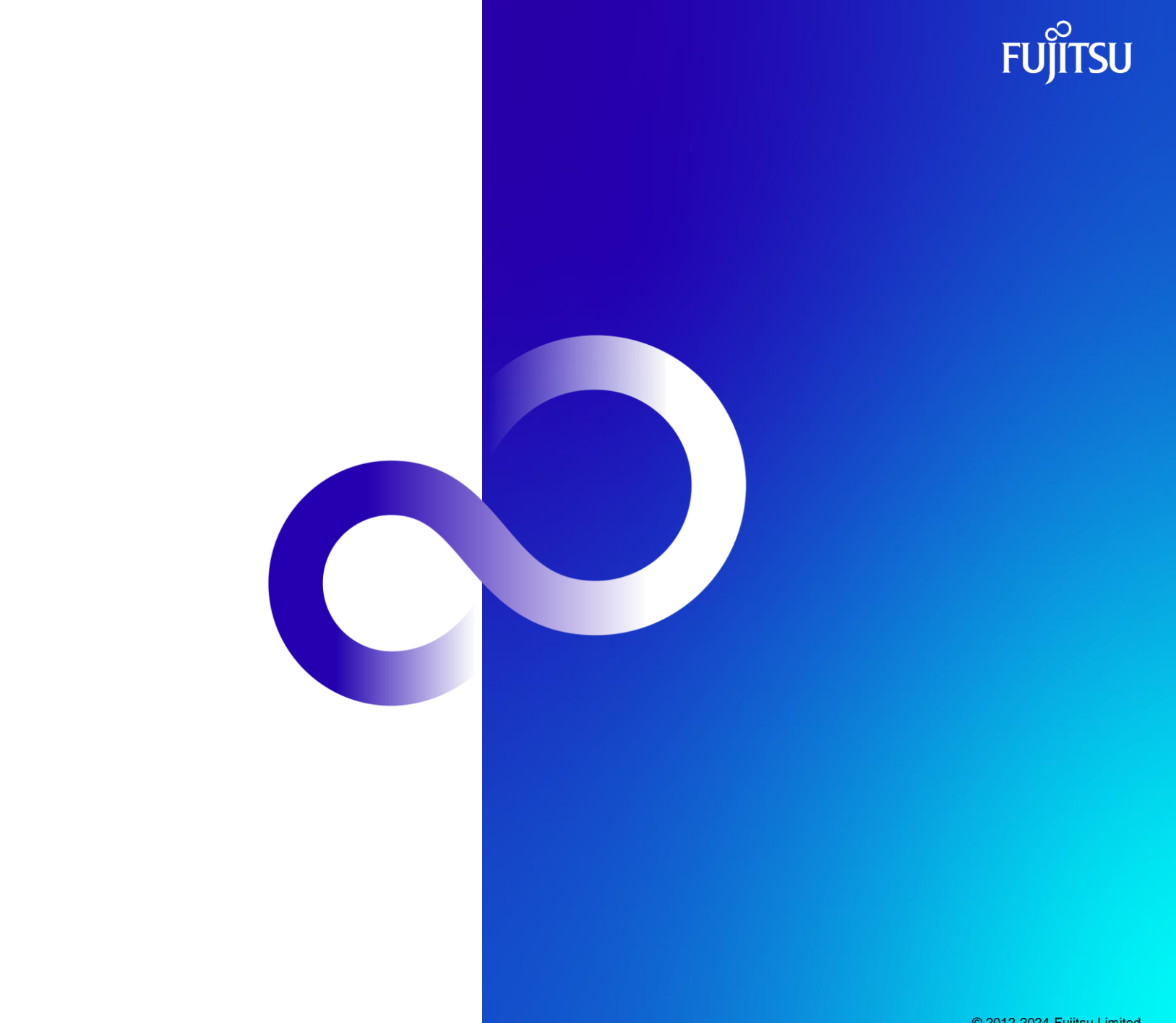